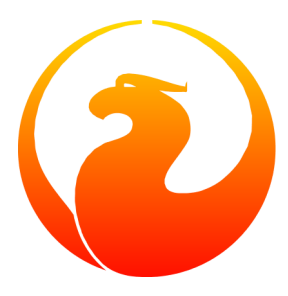

# **Guida rapida introduttiva a Firebird 2**

## IBPhoenix Editors Firebird Project members

18 Gennaio 2008 - Versione italiana 3.5-it Traduzione in italiano: Umberto Masotti Per Firebird 2.0 e 2.0.1

# **Sommario**

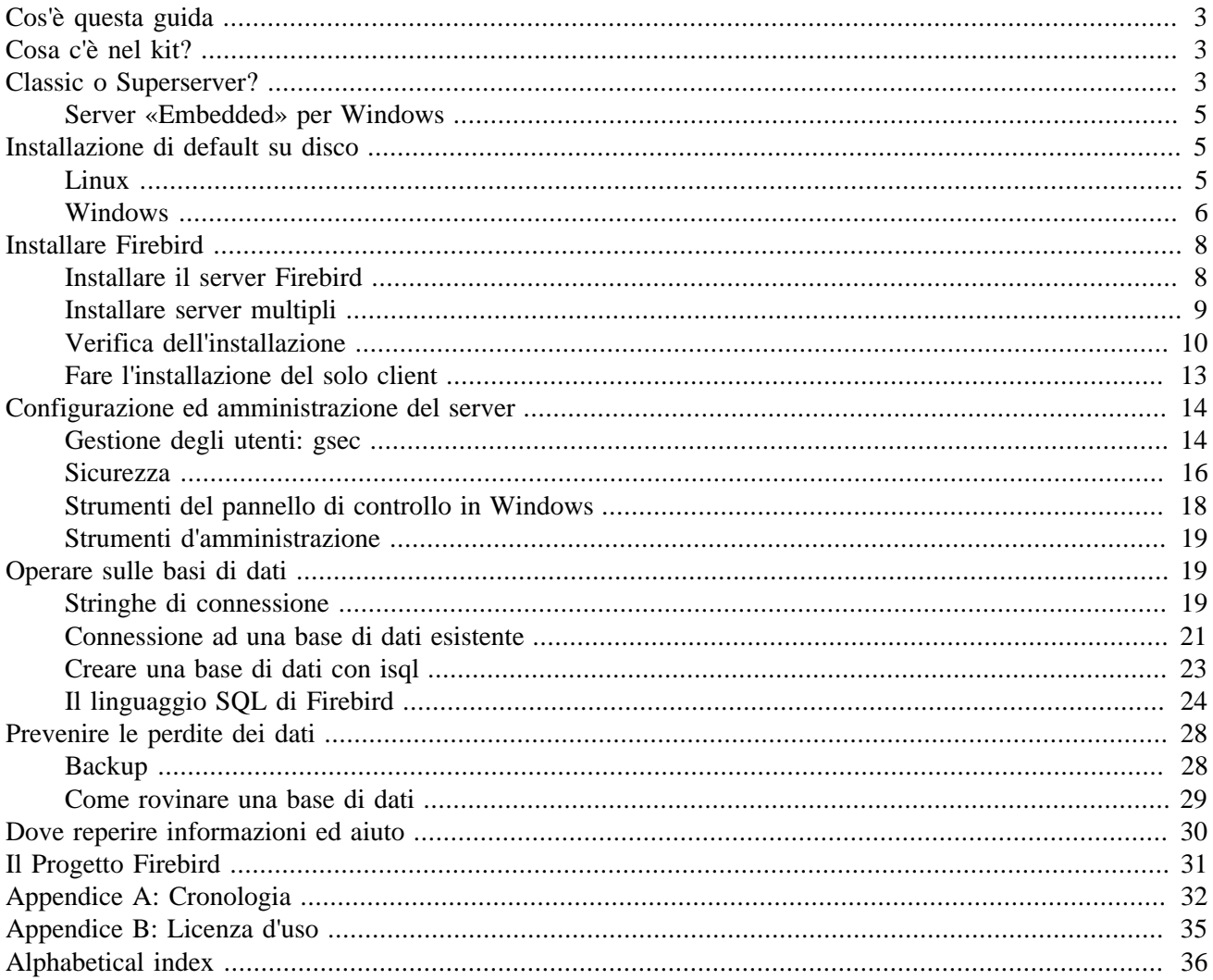

# **Cos'è questa guida**

<span id="page-2-0"></span>La *Guida Rapida introduttiva a Firebird 2* è un'introduzione per l'inesperto alle informazioni essenziali per riuscire a partire rapidamente con un kit di Firebird. Questa guida vide la luce come Capitolo 1 del manuale *Using Firebird*, venduto su CD da [IBPhoenix](http://www.ibphoenix.com). Successivamente fu pubblicato separatamente in Internet. Nel giugno 2004, IBPhoenix lo donò al Progetto Firebird. Da allora viene manutenuto, e relarmente aggiornato, dai membri del progetto documentazione di Firebird.

#### **Importante**

<span id="page-2-1"></span>Prima di leggere oltre, verificate che questa guida corrisponda alla vostra versione. Questa guida copre le versioni 2.0 e 2.0.1. Se avete una versione precedente di Firebird, cercate la corrispondente Guida Rapida a <http://www.firebirdsql.org/index.php?op=doc>. Se ne avete una successiva, integrate queste notizie con quanto riportato sulle note di rilascio (Release Notice).

# <span id="page-2-4"></span>**Cosa c'è nel kit?**

Tutti i kit contengono quanto necessario per installare il server Firebird:

- L'eseguibile del server Firebird.
- Una o più librerie client (per connettersi al server).
- Eseguibili di utilità a linea di comando.
- Le librerie standard di funzioni definite dall'utente.
- Un database di esempio.
- Un file header in linguaggio C (non utile ai principianti).
- <span id="page-2-2"></span>• La nota di rilascio (la Release notice) – ASSOLUTAMENTE DA LEGGERE!

# <span id="page-2-3"></span>**Classic o Superserver?**

Firebird è di due formati, detti anche *architetture*: «Classic Server» e «Superserver». Quale delle due si dovrebbe installare? Questo dipende dalla situazione. Presentiamo pertanto una breve sintesi delle principali differenze.

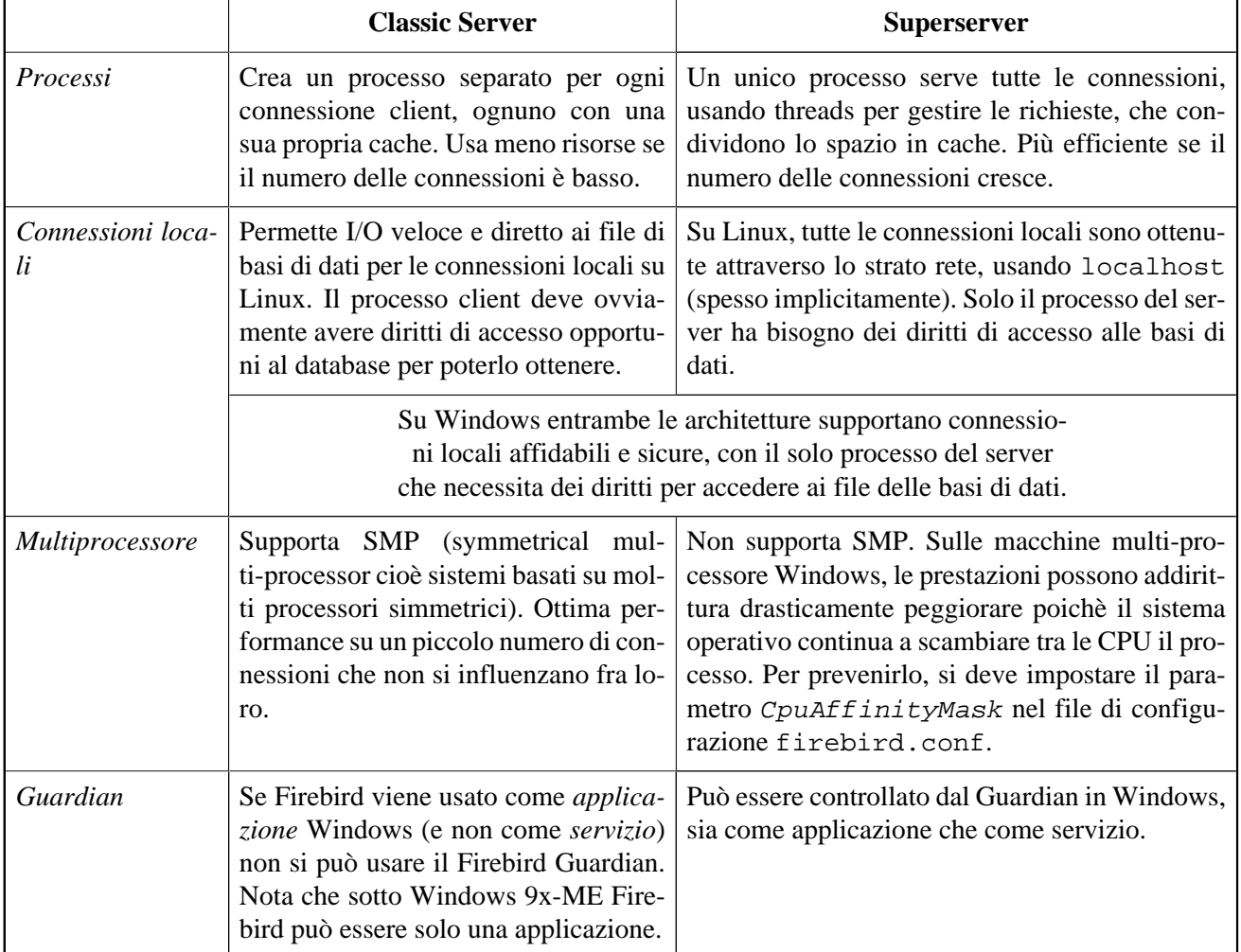

## **Tabella 1. Firebird 2 Classic Server o Superserver**

Come si può vedere, nessuna delle due architetture è meglio dell'altra sotto tutti i punti di vista. Questo non stupisce: non si manterrebero due diverse sistemi se uno fosse veramente meglio dell'altro.

Nel caso non si riesca a scegliere (può essere che tutti questi particolari tecnici sembrino di primo acchito completamente incomprensibili), ci si può orientare come segue:

- Su Windows, scegliete Superserver.
- Su Linux, in generale uno vale l'altro. Nella maggior parte delle installazioni è difficile notare una differenza di prestazioni.

Notare che si può sempre passare dall'una all'altra architettura anche in seguito: le applicazioni e le basi di dati continuano a funzionare come prima in modo completamente trasparente.

Per Linux, il kit da scaricare per Superserver ha il nome che inizia con FirebirdSS, per Classic invece inizia con FirebirdCS. Su Windows c'è un unico pacchetto: si sceglie l'architettura durante la procedura di installazione.

# <span id="page-4-4"></span><span id="page-4-0"></span>**Server «Embedded» per Windows**

Solamente per Windows, Firebird ha una terza architettura: l'*Embedded Server*, che sarebbe un client ed un server incollati insieme in una unica DLL per semplicità di distribuzione. È molto pratica, ma è tuttavia priva di molti dei sistemi di protezione usuali di Firebird. Per maggiori informazioni sul Firebird Embedded Server, consultare il capitolo *Clients and Servers* in *Using Firebird* (al momento solo in inglese):

<http://www.firebirdsql.org/manual/ufb-cs-embedded.html>(HTML)

[http://www.firebirdsql.org/pdfmanual/Using-Firebird\\_\(wip\).pdf](http://www.firebirdsql.org/pdfmanual/Using-Firebird_(wip).pdf) (PDF)

<span id="page-4-1"></span>Il Server Embedded ha un suo sistema separato di installazione.

# <span id="page-4-3"></span>**Installazione di default su disco**

# <span id="page-4-5"></span><span id="page-4-2"></span>**Linux**

La seguente tabella mostra la disposizione dei vari componenti di una tipica installazione Linux di Firebird. Alcune locazioni potrebbero differire in alcune distribuzioni particolari o in altri sistemi Unix.

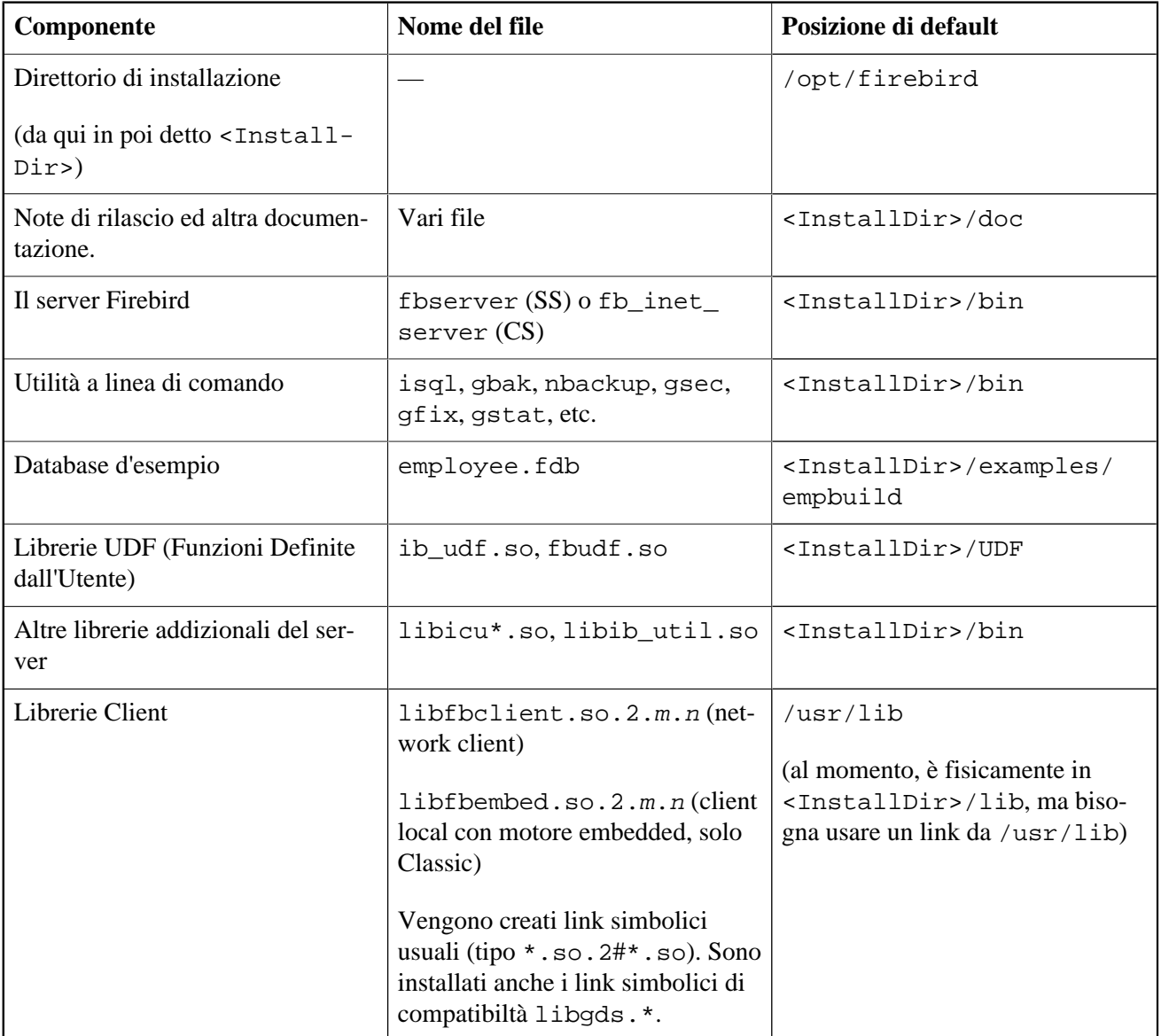

## **Tabella 2. Disposizione dei componenti di Firebird 2 per Linux**

# <span id="page-5-1"></span><span id="page-5-0"></span>**Windows**

Nella tabella seguente, <ProgramDir> si riferisce alla directory dei programmi di Windows. Questa è usualmente «C:\Programmi» ma potrebe essere anche un'altra, ad esempio «D:\Program Files». Similmente, <SystemDir> si riferisce alla directory di sistema di Windows. Leggere con attenzione le note sotto la tabella, specialmente nel caso in cui si disponga di un sistema Windows a 64-bit.

| Component                                                               | <b>File Name</b>                                                                           | <b>Default Location</b>                                                                               |
|-------------------------------------------------------------------------|--------------------------------------------------------------------------------------------|----------------------------------------------------------------------------------------------------|
| Directory di installazione<br>(da qui in poi <installdir>)</installdir> |                                                                                            | <proqramdir>\Firebird\<br/>Firebird 2 0</proqramdir>                                                  |
| Note di rilascio ed altra documen-<br>tazione                           | Vari file                                                                                  | <installdir>\doc</installdir>                                                                         |
| Il server Firebird                                                      | fbserver.exe $(SS)$ of $b$<br>inet_server.exe(CS)                                          | <installdir>\bin</installdir>                                                                         |
| Utilità a linea di comando                                              | isql.exe, gbak.exe, nbac-<br>kup.exe, gsec.exe, gfix.<br>exe, gstat.exe, etc.              | <installdir>\bin</installdir>                                                                         |
| Database di esempio                                                     | employee.fdb                                                                               | <installdir>\examples\<br/>empbuild</installdir>                                                      |
| Librerie di Funzioni Definite dal-<br>l'Utente (UDF)                    | ib_udf.dll, fbudf.dll                                                                      | <installdir>\UDF</installdir>                                                                         |
| Altre librerie aggiuntive del server                                    | icu*.dll, ib_util.dll                                                                      | <installdir>\bin</installdir>                                                                         |
| Librerie client                                                         | fbclient.dll                                                                               | <installdir>\bin</installdir>                                                                         |
|                                                                         | (con l'opzionale gds 32. d11, per<br>supportare applicazioni compatibi-<br>$\overline{1}i$ | (con una copia opzionale aggiunti-<br>va in <systemdir> - vedi nota<br/>sotto la tabella)</systemdir> |

**Tabella 3. Disposizione dei componenti di Firebird 2 su Windows**

### **La directory di sistema di Windows**

Il percorso del direttorio di sistema di Windows dipende dalla versione di Windows. Tipicamente sui sistemi a 32 bit si trova in:

- per Windows 95/98/ME: C: \Windows\System
- per Windows NT/2000: C:\WINNT\System32
- per Windows XP: C:\Windows\System32

Per i sistemi a 64-bit, vedere la nota successiva.

### **Per gli utenti di sistemi a 64 bit Windows**

Sui sistemi a 64-bit Windows il direttorio «Programmi» è riservato ai programmi a 64 bit. Se si cerca di installare una applicazione a 32-bit in quel'archivio, viene redirezionato ad un direttorio che nella versione inglese è «Program Files (x86)». In altre lingue il nome può essere differente.

Per un analogo strano motivo, la directory System32 è stata riservata alle librerie a 64-bit. Le librerie a 32-bit vengono installate in SysWOW64. Proprio così: librerie a 64-bit in System32, librerie a 32-bit in SysWOW64.

Non sapendolo si può perdere parecchio tempo per trovare le librerie Firebird a 32-bit Firebird in un sistema Windows a 64-bit.

(Notare che WOW significa *Windows on Windows*. Ora si potrebbe anche immaginare cosa significa LOL.)

# <span id="page-7-4"></span>**Installare Firebird**

<span id="page-7-0"></span>Le istruzioni seguenti per installare Firebird su Windows o su Linux dovrebbero essere sufficienti nella maggior parte dei casi. Tuttavia, nel caso di problemi o di necessità particolari non menzionate qui, leggere il capitolo *INSTALLATION NOTES* nelle Release Notes della versione che installate. Questo molto probabilmente può essere anche il caso in cui si stà aggiornando da una versione precedente oppure potrebbero esserci residui di una precedente vecchia (e probabilmente obsoleta) installazione di Interbase o Firebird ancora vaganti nel sistema (cioè DLL, valori nella Registry, variabili d'ambiente...)

## <span id="page-7-6"></span><span id="page-7-1"></span>**Installare il server Firebird**

## <span id="page-7-3"></span>**Periferiche adatte all'installazione**

Il server Firebird ed ogni database creato, o a cui ci si connette, devono risiedere su un drive che è fisicamente collegato alla macchina fisica (vanno bene per es. i dischi SCSI, IDE, SATA, USB). Non possono essere disposti componenti del server o database su una periferica mappata, un filesystem condiviso, o un filesystem di rete (non vanno bene per es. NFS, condivisioni esterne windows, ecc.).

### **Nota**

<span id="page-7-2"></span>Si possono utilizzare database in sola lettura (read-only database) da un CD-ROM, ma non si può lanciare Firebird da un CD-ROM.

## <span id="page-7-5"></span>**Procedure di installazione**

Sebbene sia possibile installare Firebird scompattandolo da un file .zip, o .tar (cioè attraverso una copia preparata del filesystem), si raccomanda di usare un kit di distribuzione apposito (.exe per Windows, .rpm per Linux), specialmente se è la prima volta che si installa Firebird. Sia l'eseguibile di installazione per Windows, sia il programma rpm che lo script install.sh nel file .tar.gz per varie piattaforme Posix, eseguono tutte le procedure essenziali per l'installazione. Seguendo correttamente tutte le istruzioni di installazione, non ci dovrebbe essere altro da fare che collegarsi e partire!

## <span id="page-7-7"></span>**Installare su Windows**

Il programma di installazione di Firebird permette di scegliere tra le architetture Superserver e Classic Server. Entrambe risultano essere completamente mature e stabili e non ci sono ragioni speciali per scegliere l'una o l'altra, a parte le proprie specifiche esigenze e considerazioni sul tipo di tecnologia adottata dall'una o l'altra architettura.

Installando Firebird su Windows 95/98/ME, è necessario **non** abilitare l'opzione di installare il supporto per il Pannello di Controllo (togliendo lo spunto apposito): non funziona su queste piattaforme. Più oltre c'è un link alternativo che invece funziona. (Nota: l'opzione per installare l'applet nel Pannello di Controllo c'è solo per l'architettura Superserver.)

Sulle piattaforme server di Windows (NT, 2000, 2003 e XP) Firebird viene configurato come servizio di sistema, ma durante l'installazione si può scegliere se farlo eseguire come applicazione. I sistemi Windows non server(95, 98 e ME) non supportano i servizi, pertanto si può lanciare solo come applicazione.

## <span id="page-8-1"></span>**Usare il Guardian?**

Il Gurdian di Firebird è un programma di utilità che controlla il processo del server e cerca di farlo ripartire se abortisce per un qualsiasi motivo. Il Guardian non funziona con Firebird su Windows quando è lanciato come Classic Server in modalità applicazione. Questo è un problema noto che dovrebbe essere risolto in una successiva release. Attualmente l'installazione di Firebird 2.0 non lascia *nessuna* possibilità di installare il Guardian con il Classic Server, anche se viene installato come servizio (altro problema da risolvere quanto prima: verificate sulle note di rilascio).

Il Guardian funziona perfettamente con Superserver, sia come applicazione che come servizio.

Usando Firebird *come servizio* su Windows 2000, 2003 o XP, il Guardian è più che altro una comodità e non una necessità, in quanto questi sistemi operativi hanno già la possibilità di monitorare e far ripartire i servizi. Si raccomanda generalmente di installare il Guardian (ove possibile) in tutte le altre situazioni.

## <span id="page-8-2"></span>**Installare su Linux e altre piattaforme Unix-like**

Ad ogni modo, leggere le Note di Rilascio (Release Notes) che sono nel pacchetto di installazione (il capitolo *Installation Notes*, alla sezione *Posix Platforms*). Ci possono essere differenze significative da versione a versione di ogni sistema operativo Posix, specialmente quelli open source. Dove possibile gli esperti per ciascuna versione di Firebird hanno cercato di documentare tutte le procedure ed i possibili problemi noti.

Avendo una distribuzione Linux che supporta le installazioni in formato rpm, si può consultare la documentazione della propria piattaforma per le istruzioni sull'uso del gestore dei pacchetti RPM («RPM Package Manager»). In molte di esse c'è la possibilità di scegliere se effettuare l'installazione da un comando interattivo o da un'interfaccia grafica.

Per le distribuzioni Linux che non sono in grado di gestire i programmi rpm, e per le versioni di Unix per le quali non esiste il pacchetto .rpm, si può usare la versione in .tar.gz. Si possono trovare istruzioni dettagliate nelle note di rilascio.

Sono state infatti preparate alcune procedure di Shell tali da funzionare così come sono o che, in alcuni casi, da modificare seguendo le istruzioni delle note di rilascio, per fare alcuni adattamenti manuali e renderle così operative.

# <span id="page-8-3"></span><span id="page-8-0"></span>**Installare server multipli**

Firebird 2 permette a più server di diverse versioni di operare sullo stesso hardware. Può anche funzionare contemporaneamente ad un server Firebird 1.x o InterBase. Mettere in piedi cose così non è tuttavia semplice. In caso di tale necessita bisogna consultare il capitolo delle *Installation Notes* delle note di rilascio, e avere a portata di mano le note di rilascio della versione Firebird 1.5, perchè parte delle informazioni ivi presenti potrebbero venire utili, e, nel caso, ad un certo punto della lettura si verrà invitati a consultarle.

# <span id="page-9-2"></span><span id="page-9-0"></span>**Verifica dell'installazione**

Se tutto ha funzionato come previsto, il processo server di Firebird sarà già operativo al termine del processo di installazione. Inoltre viene impostato per ripartire automaticamente all'accensione del computer.

Prima di verificare il funzionamento del server vero e proprio, è preferibile controllare se la macchina server è raggiungibile via rete dai client. A partire da questo punto si presume che si potranno usare i protocolli TCP/IP di rete adeguati per la connessione tra client e server Firebird.

#### **Note**

- Se avete installato un Classic Server su Linux/Unix o un qualsiasi server su Windows, è possibile utilizzare la connessione diretta al server locale, senza usare una connessione di rete. Se si intende usare **solo** questo tipo di connessioni, si può saltare la successiva sezione riguardante il «Ping del server».
- Per informazioni sull'uso del protocollo NetBEUI in caso di ambienti solo Windows, leggere il capitolo *Network Configuration* nel manuale *Using Firebird* venduto da IBPhoenix, o consultate la *InterBase 6 Operations Guide* [\(http://www.ibphoenix.com/downloads/60OpGuide.zip](http://www.ibphoenix.com/downloads/60OpGuide.zip)).
- Firebird non supporta le reti IPX/SPX.

## <span id="page-9-3"></span>**Ping del server**

Il comando **ping** che è disponibile su molti sistemi, è un modo semplice e veloce per verificare se è possibile connettersi ad una macchina server attraverso la rete. Per esempio, se l'indirizzo IP del server nel dominio visibile al client è 192.13.14.1, in una finestra a linea di comando del computer client si può digitare

#### **ping 192.13.14.1**

sostituendo questo indirizzo IP d'esempio con l'indirizzo IP reale del server in uso. Se non siete i gestori della rete e non sapete l'indirizzo IP del vostro server, chiedete all'amministratore di rete. Naturalmente, si può fare il ping del server per nome, nel caso sia noto:

#### **ping vercingetorige**

Per collegarsi al server da un clent locale, cioè dal client che è situato sulla stessa macchina del server, si può fare il ping del server TCP/IP loopback virtuale in uno dei due seguenti modi:

#### **ping localhost** oppure **ping 127.0.0.1**

Nel caso di una semplice rete composta da due computer connessi da un cavo incrociato, si può impostare il server con un qualsiasi indirizzo IP, ad esclusione di 127.0.0.1 che è riservato al server loopback locale virtuale e, naturalmente dell'IP attribuito alla macchina client. Conoscendo gli indirizzi che devono essere diversi, si possono usare direttamente questi.

Una volta verificato che la macchina server è raggiungibile dal client, si può proseguire al punto succesivo.

## <span id="page-9-1"></span>**Controllare che il server funzioni**

Dopo l'installazione, il server Firebird stà operando:

- *Su Linux oppure su altri sistemi simili a Unix:* come un servizio.
- *Su sistemi Windows a 32 bit (NT, 2000, 2003, XP):* Come servizio o come applicazione. Il default, come servizio, è raccomandato.
- *Su sistemi Windows a 16 bit (95, 98, ME):* Come applicazione.

Le sezioni seguenti illustrano come procedere al controllo del funzionamento in ciascuno di questi casi.

## **Su Linux e altri sistemi Unix**

<span id="page-10-0"></span> Con il comando **top** si riescono a trovare in modo interattivo quali processi stanno girando. Se sta funzionando, un SuperServer Firebird, si dovrebbe vedere un processo di nome fbguard. Questo è il processo del controllore (Guardian). Inoltre ci dovrebbero essere un processo principale e zero o più processi figli tutti di nome fbserver.

La schermata mostra il risultato del comando top, filtrato dal comando grep per mostrare solo le linee contenenti la stringa fb:

```
frodo:/inkomend/firebird # top -b -n1 | grep fb
 2587 firebird 24 0 1232 1232 1028 S 0.0 0.3 0:00.00 fbguard
 2588 firebird 15 0 4124 4120 2092 S 0.0 0.9 0:00.04 fbserver
 2589 firebird 15 0 4124 4120 2092 S 0.0 0.9 0:00.00 fbserver
 2604 firebird 15 0 4124 4120 2092 S 0.0 0.9 0:00.00 fbserver
 2605 firebird 15 0 4124 4120 2092 S 0.0 0.9 0:00.02 fbserver
 2606 firebird 15 0 4124 4120 2092 S 0.0 0.9 0:00.00 fbserver
 2607 firebird 15 0 4124 4120 2092 S 0.0 0.9 0:00.00 fbserver
```
Come alternativa si può usare il comando **ps -ax** oppure **ps -aux** e fitrare sempre il risultato con il comando grep.

Per a versione Classic Server, il nome del processo è fb\_inet\_server. Ci sarà un'istanza di questo processo per ogni connessione di rete aperta verso il server. Notare che se non ci sono connessioni attive o si stanno utilizzando connessioni dirette locali, non ci sarà nessun processo fb\_inet\_server nella lista. fb\_lock\_mgr dovrebbe essere presente non appena una qualsiasi connessione Classic è stata stabilita..

Altri modi di controllare un server Firebird subito dopo l'installazione includono la connessione ad un database ed il lancio del programma gsec. Queste operazioni sono descritte nella guida [qui](#page-13-1) e [qui](#page-18-2).

## **Controllo del server come servizio su Windows**

Aprire il Pannello di Controllo -> Servizi (NT) oppure Pannello di Controllo -> Servizi di Amministrazione - > Servizi (2000, XP).

<span id="page-10-1"></span>Questa figura mostra il pannello dei servizi su Windows 2000. L'aspetto ed il contenuto può variare da versione a versione. Inoltre versioni di Firebird diverse possono avere il nome del servizio diverso.

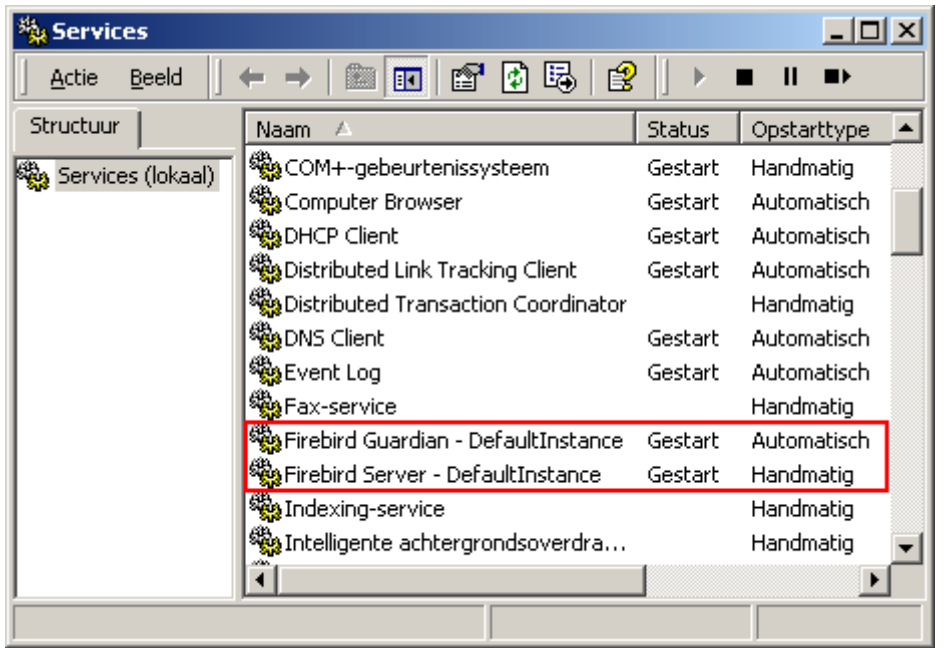

Il server Firebird dovrebbe comunque esserci nell'elenco dei servizi. Il Guardian potrebbe invece non essere attivo, in funzione delle scelte effettuate durante l'installazione.

## **Controllo del server come applicazione su Windows**

Se Firebird sta funzionando come applicazione, è rappresentato da un'icona nella barra di sistema:

- Se il simbolo è verde e grigio allora è controllato dal Guardian.
- Se il simbolo è giallo e nero allora funziona da solo.

Se l'icona lampeggia indica che il server è nella fase di partenza (o almeno ci sta provando). Un'icona rossa o con il segno di stop stampigliato sopra indica che ci sono stati problemi e non è riuscito a partire.

Uno dei modi per essere sicuri al 100% che il server sia attivo o meno è premere Ctrl-Alt-Del e cercare i processi fbserver oppure fb\_inet\_server (ed anche probabilmente fbguard) nell'elenco dei processi.

Talvolta è necessario far partire il Guardian od il server a mano dal menù Start anche se si è scelto "Fai partire Firebird adesso" alla fine dell'installazione. Su alcuni sistemi operativi è addirittura necessario il riavvio del computer.

Se state cercando di far disperatamente partire Firebird e nulla sembra funzionare, controllate di non aver installato Firebird 2 Classic server con l'opzione Guardian attivata (il programma d'installazione non da' più questa possibilità ma ci possono essere altre strade). Come detto sopra, la combinazione Classic+Guardian non funziona più con Firebird come applicazione. Disinstallate Firebird (se necessario) e reinstallate Classic *senza* Guardian, oppure Superserver con o senza Guardian.

Si può fermare il server cliccando col destro sull'icona che compare sulla barra e scegliendo l'apposita opzione dal menù. Notare che l'icona poi scompare; per far ripartire Firebird bisogna farlo dal menù Start.

#### **Nota**

Il Classic Server sotto Windows lancia un processo distinto ad ogni connessione, così il numero di processi server fb\_inet\_server sarà sempre uguale al numero di connessioni effettuate più uno. Lo spegnimento attraverso l'icona della barra termina solo il primo processo che attende le richieste di connessione (il *listener*). Altri processi, se presenti, continueranno a funzionare normalmente finchè ciascun client non si disconnetterà dal database. Naturalmente, non appena il listener viene fermato, nessun'altro potrà connettersi.

<span id="page-12-0"></span>In caso di Superserver si può usare il pannello di controllo per verificare e modificare lo stato del cServer Firebird. Alcune utilità disponibili verranno mostrate in seguito sempre in questa guida.

# <span id="page-12-1"></span>**Fare l'installazione del solo client**

Ogni macchina client remota ha bisogno della libreria client, che è libfbclient.so su sistemi Posix oppure è fbclient.dll su sistemi Windows, ovviamente nella versione adatta al server Firebird utilizzato (meglio ancora se sono entrambi della stessa versione).

A partire dalla versione 1.5 di Firebird, si possono installare link simbolici o copie con gli stessi nomi delle vecchie librerie InterBase per mantenere la compatibilità con i prodotti di terze parti che hanno necessità di tali file.

Per l'installazione del solo client è necessaria pure qualche altra cosa.

## **Windows**

Al momento non è disponibile un sistema separato per installare la sola parte client su una macchina Windows. Spesso si presenta la situazione di installare un client Windows per un server Firebird Linux o Unix, o anche Windows: comunque non c'è alternativa a scaricare il kit di installazione completo che corrisponde alla versione server di Firebird che è installata sulla macchina server.

Per fortuna, col kit, installare il solo client per Windows è facile da fare: si lancia il programma come per installare il server, ma si seleziona una delle opzioni per avere solo il client dal menù di installazione.

## **Linux e alcuni sistemi Posix**

Un semplice sistema di installazione solo client non è disponibile neanche per Linux. Inoltre, alcuni sistemi Posix, persino quelli Linux, hanno delle necessità individuali per il posizionamento dei file. Per tali ragioni, non tutte le distribuzioni \*x per Firebird contengono una opzione per l'installazione del solo client.

Per la maggior parte dei sistemi Linux, si suggerisce una procedura del genere per installare il client. Bisogna essere root per poterlo fare.

- 1. Cercare libfbclient.so.2.m.n (dove m.n sono i numeri di versione minore e patch) in /opt/ firebird/lib dove è installato il server Firebird. Copiarlo in /usr/lib sulla macchina client.
- 2. Creare una catena di link simbolici usando i seguenti comandi:

### **ln -s /usr/lib/libfbclient.so.2.m.n /usr/lib/libfbclient.so.2**

#### **ln -s /usr/lib/libfbclient.so.2 /usr/lib/libfbclient.so**

...sostituendo  $2 \cdot m \cdot n$  con la vostra versione, che può essere ad esempio  $2 \cdot 0 \cdot 0$  o  $2 \cdot 1 \cdot 0$ 

Se avete applicazioni che necessitano delle librerie compatibili per poter essere utilizzate, create pure i link simbolici seguenti:

## **ln -s /usr/lib/libfbclient.so /usr/lib/libgds.so.0**

### **ln -s /usr/lib/libfbclient.so /usr/lib/libgds.so**

- 3. Si deve copiare poi firebird.msg nella macchina client, possibilmente nella cartella /opt/firebird. Può essere messo anche altrove, se si crea una variabile d'ambiente permanente a livello di sistema di nome FIREBIRD che punta alla cartella selezionata.in modo tale che le funzioni API possano trovarla.
- 4. È possibile copiare alcuni degli strumenti a linea di comando di Firebird, tipo isql, sulla macchina client. *Nota:* copiate sempre tali strumenti dal kit Superserver, indipendentemente dall'architettura del server cui andranno a connettersi. Gli strumenti delle distribuzioni del Classic server escono immediatamente se non possono trovare in partenza la libreria libfbembed che non serve per le connessione via rete.

<span id="page-13-0"></span>Invece di copiare i file da un server, si possono prendere direttamente da un kit tar.gz di Firebird. Tutto ciò di cui si ha bisogno è nell'albero /opt/firebird nell'archivio buildroot.tar.gz che è dentro.

# <span id="page-13-2"></span>**Configurazione ed amministrazione del server**

Ci sono diverse cose da sapere e di cui preoccuparsi prima di cominciare ad usare il server Firebird appena installato. Questa parte del manuale presenta alcuni strumenti utili e mostra come si possano proteggere sia il server che i database.

# <span id="page-13-3"></span><span id="page-13-1"></span>**Gestione degli utenti: gsec**

Firebird ha un programma di utilità a linea di comando per la gestione degli utenti chiamata *gsec*. Sebbene le sue stesse funzioni possano essere effetuate anche attraverso un gran numero di utilità ad interfaccia grafica di terzi, bisognerebbe avere comunque una conoscenza basilare di gsec, in quanto questo è lo strumento ufficiale ed è presente in ogni installazione Firebird. Più avanti vedremo quindi come usare gsec per eseguire queste duè procedure:cambiare la password di SYSDBA ed aggiungere a Firebird un nuovo utente. Prima però è necessario fare attenzione su quanto segue:

### *Permessi per eseguire gsec*

In certe installazioni si può utilizzare gsec solo se si è entrati nel sistema come Superuser (root su Linux) o con lo stesso utente sotto il quale opera il server Firebird. Sulle piattaforme Windows, è necessario di solito essere nel gruppo Power User o ad un livello più alto per utilizzare gsec senza problemi.

### *Problemi con gsec*

Avendo privilegi sufficienti ma lanciando gsec si ha un messggio del tipo «cannot attach to password database - unable to open database» allora:

• Se Firebird gira su Windows, per qualche motivo il protocollo locale potrebbe non funzionare. Una causa comune di questo potrebbe essere che si usa Windows Vista, 2003 oppure XP con i terminal services abilitati. Per abilitare il protocollo locale, in questo caso, aprire il file firebird.conf, togliere il commento al parametro IpcName ed impostarlo a Global\FIREBIRD. A questo punto è necessario far ripartire il server.

### **Nota**

In Firebird 2.0.1 e successivi, Global\FIREBIRD è già il default nei sistemi Windows con Terminal Services abilitati.

• Se non è il vostro caso, si può sempre cercare di aggirare il problema specificando a gsec di cercare il database attraverso TCP/IP. Si tratta di aggiungere al comando il seguente parametro, correggendo il percorso del file come necessario:

### <span id="page-14-2"></span>**-database "localhost:C:\Programmi\Firebird\Firebird\_2\_0\security2.fdb"**

Il file security2.fdb è il database della sicurezza *(security database)*, in cui Firebird memorizza i suoi dettagli degli utenti ammessi. È nella directory di installazione di Firebird.

• Può essere anche che il vostro file della sicurezza sia un security.fdb di Firebird 1.5 rinominato. Naturalmente questo non può essere successo durante o subito dopo l'installazione. Qualcuno deve averlo messo (o dimenticato) lì, ad esempio per mantenere gli utenti esistenti di una precedente installazione ancora disponibili. Per aggiornare i vecchi security database è necessario consultare le istruzioni presenti nelle Release Notes.

Se il messaggio di errore inizia con «Cannot attach to services manager», allora può essere che il server non stia funzionando affatto. In tal caso, tornare indietro alla *[Verifica dell'installazione](#page-9-0)* e correggere il problema.

*Usare gsec su Linux*

Sui sistemi \*\*nix, chiamando gsec dalla sua directory, bisogna digitare **./gsec** invece di solo **gsec**. Siccome il direttorio corrente non fa parte del percorso di ricerca, il solo **gsec** può non funzionare o lanciare una gsec «sbagliata».

## <span id="page-14-1"></span><span id="page-14-0"></span>**Modificare la password di SYSDBA**

SYSDBA è l'utente che viene creato in automatico durante il processo d'installazione di Firebird. Questo è l'utente che ha tutti i privilegi sul server e che non può essere eliminato. Il programma di installazione, in funzione della versione, del sistema operativo, e dell'architettura

- o crea l'utente SYSDBA con password masterkey (in realtà sarebbe masterke: i caratteri oltre l'ottavo sono ignorati)
- oppure chiede una password durante l'installazione
- oppure genera una password casuale e la memorizza nel file SYSDBA.password nella directory di installazione di Firebird.

Se la password è masterkey ed il server è in qualche modo esposto in internet o perfino in una rete locale, a meno di non ritenere completamente affidabili gli utenti sulla password di SYSDBA, si dovrebbe cambiarla immediatamente usando il programma di utilità a linea di comando gsec. Aprendo una finestra di comandi, *cd* al sottodirettorio bin di Firebird e lanciare il seguente comando per cambiare la password, ad esempio, in c88Gwche:

### **gsec -user sysdba -pass masterkey -mo sysdba -pw c88Gwche**

Notare che nel comando bisogna specificare due volte «sysdba»:

- Con il parametro -user ci si identifica come SYSDBA. Si deve dare la password corrente di SYSDBA's nel parametro -pass.
- Il parametro  $-mol\frac{diffy}{}$  dice a gsec che si vuol modificare un utente, che in questo caso è ancora SYSDBA. Infine, -pw specifica il tipo di modifica, cioè la password.

Se tutto ha funzionato a dovere, la nuova password di SYSDBA, c88Gwche, sarà encriptata e memorizzata, e la vecchia masterkey non sarà più valida. Fate attenzione che le password distinguono fra maiuscole e minuscole, mentre i nomi utente non lo fanno.

## **Aggiungere utenti a Firebird**

È possibile creare in Firebird diversi tipi di utenti. Ognuno di essi può essere proprietario di basi di dati ed anche avere diversi tipi di accesso alle basi di dati, di cui non è proprietario, ed ai loro oggetti.

Con gsec, lanciato da linea di comando dal sottodirettorio bin di Firebird, si aggiunge un nuovo utente come nell'esempio che segue:

### **gsec -user sysdba -pass masterkey -add ninobar -pw sekrit66**

Ammesso che abbiate dato la password corretta di SYSDBA (*masterkey* è il default in molti casi, come abbiamo già detto), abbiamo creato un nuovo utente con user name ninobar e con password sekrit66. Ricordare che le password sono sensibili al caso maiuscolo o minuscolo delle lettere.

### **Nota**

A partire da Firebird 2, gli utenti possono cambiarsi le password. Nelle versioni precedenti poteva farlo solo SYSDBA.

## <span id="page-15-1"></span><span id="page-15-0"></span>**Sicurezza**

Firebird 2 ha differsi sistemi di sicurezza progettati per rendere gli accessi non autorizzati il più difficili possibile. Va fatta attenzione sul fatto che alcuni di questi sistemi configurabili sono per default nella modalità vecchia «non sicura», che è stata ereditata da InterBase e Firebird 1.0, per far funzionare ancora le vecchie applicazioni.

È utile avere dimestichezza con i parametri di configurazione relativi alla sicurezza di Firebird in quanto si riesce ad aumentare in modo significativo il livello di sicurezza del sistema ogniqualvolta sia possibile. Ovviamente non si tratta solo di settare parametri in modo opportuno: altri sistemi comportano la pianificazione dei permessi di accesso ai files, un modo intelligente di distribuire i diritti di accesso al sistema, ed altro ancora.

Ecco alcune linee guida per proteggere il server Firebird ed i vostri database.

## *Eseguire Firebird da utente non di sistema*

Nei sistemi Unix-like, Firebird già viene eseguito dall'utente firebird per default, non come root. Sulle piattaforme server di Windows, si può far eseguire il servizio Firebird da un utente definito appositamente (esempio Firebird). Il modo standard, cioè lanciare il servizio come l'utente LocalSystem, mette un sistema connesso ad Internet a rischio sicurezza. Consultare il documento README.instsvc nel sottodirettorio doc per saperne di più su quest'argomento.

### <span id="page-15-2"></span>*Modificare la password di SYSDBA*

Come già detto [sopra](#page-14-0), se il vostro sistema Firebird è raggiungibile dall'esterno e la password del server è rimasta masterkey, cambiatela.

## <span id="page-16-1"></span>*Non create basi di dati utente da SYSDBA*

SYSDBA è un utente molto potente, con diritti di accesso completi e distruttivi su tutte le basi di dati Firebird. La sua password dovrebbe essere nota solo a pochi amministratori fidati. Pertanto non bisogna adoperare questo super-utente per creare e riempire le normali basi di dati. Invece, vanno generati normali utenti della base di dati, dando questi ultimi normali nomi e password per i vostri utenti finali. Questo può essere fatto con gsec come visto [sopra,](#page-13-1) o con un qualsiasi strumenti di amministrazione per Firebird di terzi.

### *Proteggere le basi di dati a livello del sistema di file*

Chiunque possa leggere un database, può anche copiarlo, poichè ne ha i diritti a livello di filesystem, inoltre può installarlo il suo controllo ed estrarne tutti i dati, incluse tutte le possibili informazioni sensibili. Chiunque ne abbia accesso a livello di scrittura, può corromperlo o addirittura distruggerlo completamente.

Come regola, solo il processo server di Firebird dovrebbe avere accesso ai files delle basi di dati. Gli utenti non hanno questa necessità e non dovrebbero potervi accedere, nemmeno in sola lettura. Questi possono accedere ad un qualunque oggetto nel database solo attraverso richieste al server, ed il server si assicura che tali richieste abbiano il permesso adeguato per accedervi, altrimenti le rifiuta.

### *Disabilitare il collegamento locale nel Classic Server in Linux*

Una eccezione alla regola precedente è il cosidetto accesso in locale o embedded del Firebird Classic Server in Linux. In tale modalità di funzionamento *è necessario* che gli utenti abbiano gli idonei diritti di accesso al file della base di dati. Inoltre devono avere accesso in lettura al file del database della sicurezza security 2.fdb. Se questo crea problemi, è meglio riservare l'accesso al database di sicurezza (e, già che ci si sta', anche agli altri database) al solo processo del server. Gli utenti sono pertanto costretti a connettersi attraverso lo strato di rete. Va ricordato che le librerie libfbembed. \* non dovrebbero essere rimosse dal sistema, perchè altrimenti gli strumenti a linea di comando di Firebird non funzionerebbero.

(Un discorso a parte meriterebbe il Windows Embedded Server, ma questo esula dagli scopi di questo manuale.)

### <span id="page-16-0"></span>*Usare gli alias dei database*

I *database alias* oscurano la reale locazione del database ai client. Usando gli alias, un client può connettersi pertanto ad esempio a «frodo:zappa» senza sapere che il file sia realmente frodo:/var/firebird/ musica/underground/mothers\_of\_invention.fdb. Gli alias permettono anche di riposizionare i database lasciando intatte le stringhe di connessione dei client.

Tutti gli alias sono elencati nel file aliases.conf, che è in questo formato sulle macchine Windows:

tresette = E:\giochi\DBMS\tresette.fdb briscola.fdb = C:\Firebird\DBMS\giochi\napoletane.fdb

e su Linux:

libri = /home/libri/DBMS/libri.fdb zappa = /var/firebird/musica/underground/mothers\_of\_invention.fdb

È puramente opzionale dare all'alias un'estensione qualsiasi come .fdb. Naturalmente, includendola, va specificata anche nella stringa di connessione al database se si vuole utilizzare quell'alias.

### *Limitare l'accesso ai file delle basi di dati*

Il parametro DatabaseAccess presente nel file di configurazione firebird.conf può essere impostato a Restrict per limitare il server ad accedere ai sottoalberi esplicitamente indicati, o anche a None affinchè possa accedere ai soli database identificati attraverso gli alias. Il default è All, vale a dire senza restrizione alcuna.

Notare che questa non è la stessa cosa della protezione di accesso a livello di file di sistema già vista prima: quando DatabaseAccess è diverso da All, il server si rifiuta di connettersi a qualsiasi database al di fuori dell'ambito definito anche se avesse sufficienti diritti sul file della base di dati.

Ci sono altri parametri di sicurezza, ma quelli di cui qui non si parla sono già impostati per default ad un livello di protezione adeguato. Si possono leggere le Note di Rilascio di Firebird 1.5 e 2.0 e i commenti nel file firebird.conf per ulteriori informazioni (solo in inglese).

# <span id="page-17-1"></span><span id="page-17-0"></span>**Strumenti del pannello di controllo in Windows**

Per Firebird sono diponibili alcuni strumenti nel pannello di controllo di Windows. Sebbene non siano essenziali, sono utili per far partire e per fermare il server e vedere il suo stato attuale di funzionamento.

## **Il Firebird Server Manager**

Lo strumento Firebird Server Manager fa già parte della distribuzione di Firebird. L'opzione per installarlo è disponibile solo per Superserver.

#### **Nota**

Lo strumento si può usare anche per Classic server, purchè esso sia in funzione come servizio, e non come applicazione. Poichè non si può installare direttamente, o si prova a scaricarlo da Internet oppure bisogna fare un giro un po' largo se si vuole proprio usare:

- Installare prima Superserver;
- Copiare il file Firebird2Control.cpl dalla directory di sistema di Windows in un posto sicuro;
- Disinstallare Superserver;
- Installare Classic:
- Copiare lo strumento salvato di nuovo nella directory di sistema.

Questa è un'immagine dello strumento attivato. Notare che la barra del titolo dice «Firebird Server Control», sebbene nel Pannello di Controllo sia elencato come *Firebird 2.0 Server Manager*.

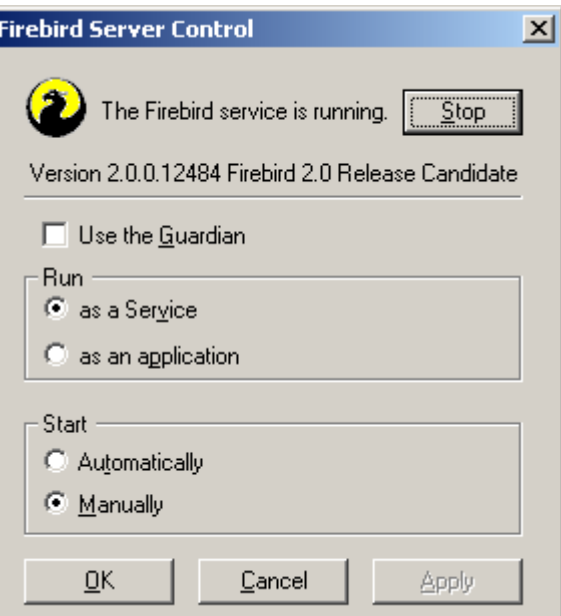

Lo strumento che viene con Firebird 2 funziona solo con Windows NT, 2000/2003 and XP.

## **Firebird Control Center**

Per avere uno strumento funzionante anche in Windows 9x o ME, si può vedere alla pagina web:

<http://www.achim-kalwa.de/fbcc.phtml>

...e scaricare il file del Firebird Control Center [fbcc-0.2.7.exe](http://www.achim-kalwa.de/dl/fbcc-0.2.7.exe). Si prega di notare che, a differenza dello strumento incluso in Firebird, il Firebird Control Center *non funziona* con i server Classic.

Il Control Center non assomiglia allo strumento di Firebird visto nell'immagine, ma offre più o meno le stesse funzioni. Attenzione: con Firebird configurato *come servizio* e *senza il Guardian*, il pulsante di Start/Stop resta sempre etichettato «Start», anche quando il server è già in funzione. Però funziona come dovrebbe. In tutte le altre configurazioni, mostra «Start» o «Stop» correttamente in funzione della situazione.

## <span id="page-18-3"></span><span id="page-18-0"></span>**Strumenti d'amministrazione**

Il kit di Firebird non contiene strumenti di amministrazione ad interfaccia grafica. Ha un insieme completo di strumenti a linea di comndo, cioè programmi eseguibili che sono nel sottodirettorio bin dell'installazione di Firebird. Abbiamo già diffusamente parlato di uno di questi, gsec.

La varietà di utilità ad interfaccia grafica disponibili per ambiente Windows è troppo vasta per essere inclusa qui. Alcune utilità scritte in Borland Kylix, per essere usate in ambiente Linux, sono in vari stadi di completamento.

Si può vedere [Downloads > Contributed > Administration Tools](http://www.ibphoenix.com/main.nfs?a=ibphoenix&page=ibp_admin_tools) su <http://www.ibphoenix.com> per tutte le varie opzioni.

**Nota**

<span id="page-18-1"></span>Da ricordare: si possono usare client Windows per amministrare ed accedere a server Linux e viceversa.

# <span id="page-18-4"></span>**Operare sulle basi di dati**

In questa parte del manuale sarà spiegato:

- come collegarsi ad una base di dati esistente,
- come creare una nuova base di dati,
- quali sono alcune informazioni fondamentali da sapere sul linguaggio SQL di Firebird.

<span id="page-18-2"></span>Quando sono coinvolte connessioni remote, si userà soltanto il protocollo TCP/IP che è in assoluto quello più raccomandato.

# <span id="page-18-5"></span>**Stringhe di connessione**

Per connettersi ad una base di dati o crearne una, bisogna procurare, tra le altre cose, una *stringa di connessione* (in inglese *connection string*)al programma client; oppure, se si è programmatori, la stringa di connessione va consegnata alle proocedure che si stanno utilizzando. La stringa di connessione identifica univocamente il luogo in cui la base di dati risiede, sia essa nel vostro computer, nella rete locale o in internet.

## **Stringhe per la connessione locale**

Una connessione locale esplicita consiste del percorso più il nome del file esatto nel formato nativo del sistema operativo usato nella macchina server, per esempio

• su un server Linux oppure altro Unix:

/opt/firebird/examples/empbuild/employee.fdb

• su un server Windows:

C:\Biologia\Dati\Primati\Scimmie\popolazione.fdb

Molti programmi accettano anche percorsi relativi, ad esempio «..\examples\empbuild\employee. fdb», ma vanno usati con cautela perchè non sempre è ovvio come vengano espansi. Ricevere un messaggio di errore è abbastanza fastidioso ma umano, ma modificare una base di dati pensando di essere connessi ad un'altra è diabolico.

<span id="page-19-0"></span>Invece di un percorso ad un file, la connessione locale potrebbe essere anche un semplice *alias della base di* dati che è definito nel file aliases.conf, come spiegato precedentemente. Il formato dell'alias dipende solo da come è scritto nel file degli alias, non dal sistema di file del server. Alcuni esempi sono:

- frankzappa
- briscola.fdb
- ricette\_di\_mamma

#### **Suggerimento**

Se il collegamento locale non funziona, potrebbe essere perchè il protocollo di connessione locale non funziona bene sulla vostra macchina. Su Windows Vista, 2003 o XP con i terminal services abilitati, questo può essere risolto mettendo il parametro IpcName al valore Global\FIREBIRD nel file di configurazione firebird.conf (non dimenticate di togliere il commento al parametro e di far ripartire il server). Da Firebird 2.0.1, Global\FIREBIRD è già il default sui sistemi Windows con i terminal services abilitati.

Se non basta impostare *IpcName* e il protocollo locale ancora non va, si può sempre aggirare il problema mettendo «localhost:» prima del percorso alla base dati o all'alias, trasformandolo così in una stringa di connessione TCP/IP (di seguito).

## <span id="page-19-1"></span>**Stringhe di connessione TCP/IP**

Una stringa di connessione TCP/IP consiste di:

- 1. il nome di un server oppure del suo indirizzo IP
- 2. seguito dal carattere di due punti  $(\ll 1)$
- 3. seguito o dal percorso assoluto e nome del file della base dati sul server, o da un alias definito sulla macchina server.

Esempi:

• Su Linux/Unix:

pongo:/opt/firebird/examples/empbuild/employee.fdb bongo:furia\_cavallo\_del\_west 112.179.0.1:/var/Firebird/DBMS/farfalle.fdb localhost:tresette.fdb

• Su Windows:

```
decimo:C:\Biologia\DBMS\Primati\Scimmie\distribuzioni.fdb
settimo:D:\Altri\DBMS\Prove\LezioniPhp.fdb
127.0.0.1:QuiQuoQua
```
<span id="page-20-1"></span>Notare come la stringa di connessione attraverso l'alias non da' affatto nessuna informazione sul sistema operativo del server. E infatti non dovrebbe: in tal modo si comunica ad un Firebird server Linux o ad un Firebird server Windows allo stesso modo. Specificare il percorso esplicito ad una base dati è una delle rare occasioni in cui bisogna conoscere la differenza.

## **Programmi di terzi**

Si prega di notare che alcuni programmi di terzi possono avere necessità diverse per la composizione delle stringhe di connessione. In questo caso è bene consultare la documentazione o l'aiuto in linea eventualmente disponibili.

## <span id="page-20-2"></span><span id="page-20-0"></span>**Connessione ad una base di dati esistente**

<span id="page-20-3"></span>Un database di esempio è nel direttorio examples/empbuild dell'installazione di Firebird col nome employee.fdb. Si può usare questo database per farci i propri esperimenti e vedere come funziona il tutto.

Spostandolo o copiandolo altrove, assicurarsi di metterlo su un disco fisicamente collegato alla propria macchina server. Le condivisioni, i dischi mappati, o, su Unix e Linux, i sistemi di file montati sulle periferiche SMB (cioè Samba) non funzionano. La stessa regola vale per ogni database che viene creato o che si intende usare.

Per collegarsi ad una base di dati Firebird bisogna autenticarsi con un nome utente ed una parola d'ordine validi (cioè username e password). Per agire sugli oggetti della base di dati, cioè le tabelle, le viste, ecc., bisogna possedere permessi espliciti su quegli oggetti, a meno che non se ne sia proprietari (cioè creati dall'utente stesso) oppure l'utente connesso è SYSDBA. Nel database d'esempio employee.fdb, sono stati dati abbastanza permessi a PUBLIC (cioè chiunque sia in grado di connettersi) per visualizzare e modificare i dati a proprio piacimento.

Per semplicità, ci si connette come SYSDBA usando la password masterkey. Inoltre, per evitare linee troppo lunghe, gli esempi saranno su basi di dati locali con percorsi relativi. Naturalmente si potrà replicare quanto qui appreso in queste sezioni anche su database remoti, semplicemente fornendo una stringa di connessione TCP/ IP completa.

## <span id="page-20-4"></span>**Connettersi con isql**

Firebird ha un programma client a linea di comando che si chiama *isql* (Interactive SQL = SQL interattivo). Con ISQL ci si può connettere in diversi modi ad un database. In uno di questi, mostrato qui di seguito, si parte in modo interattivo. Si va nel sottodirettorio bin della propria installazione di Firebird, e al prompt dei comandi si digita **isql** (Windows) oppure **./isql** (Linux).

<span id="page-21-1"></span>[Nei seguenti esempi, # significa «batti **Invio**»]

```
C:\Programmi\Firebird\Firebird 2 0\bin>isql#
Use CONNECT or CREATE DATABASE to specify a database
SQL>CONNECT ..\examples\empbuild\employee.fdb user SYSDBA password masterkey;#
```
#### **Importante**

- In isql, ogni comando deve terminare con un punto e virgola (il carattere «;»). Digitanto **Invio** senza terminare con punto e virgola, isql presume che il comando continui nella linea successiva ed il pronto cambia da SQL> a CON>. Questo permette di spezzare comandi lunghi su più linee. Dopo un **Invio** alla fine di un comando senza il punto e virgola, è sufficiente digitarlo a linea nuova subito dopo il CON> e ribattere **Invio**.
- Su un Classic Server in Linux, si cerca di avere una connessione veloce e diretta se il percorso al database non inizia col nome di un host. Questo può fallire se l'utente Linux non ha sufficienti diritti di accesso al file della base dati. In tal caso ci si può connettere con localhost:<percorso> cosicchè il processo del server (che con Firebird 2 di solito opera come utente firebird) aprirà il file. D'altra parte, una connessione TCP/IP può fallire se un utente ha creato il database in modo locale con server Classic ed il server non ha sufficienti diritti per aprire il file.

#### **Nota**

Si può anche racchiudere il percorso, il nome utente e/o la parola chiave fra apici singoli (') o doppi ("). Se il percorso contiene spazi, allora è obbligatorio racchiuderlo fra apici.

A questo punto, isql dirà che è avvenuta la connessione:

```
Database: ..\examples\empbuild\employee.fdb, User: sysdba
SQL>
```
Ora si potrà continuare a giochicchiare su employee.fdb. Con isql si possono fare interrogazioni sui dati, avere informazioni sul metadata, creare altri oggetti del database, lanciare script, ad es. per la definizione dei dati, e molto altro ancora.

Per uscire e tornare al prompt dei comandi, digitare:

SQL>QUIT;#

Si può anche digitare EXIT al posto di QUIT, con la differenza che EXIT applica definitivamente tutte le transazioni pendenti, rendendo permanenti tutte le eventuali modifiche.

## <span id="page-21-0"></span>**Connettersi con un client GUI**

I programmi di utilità GUI (programmi con interfaccia utente in grafica) di solito si fanno carico di comporre la stringa di CONNECT, adoperando le singole informazioni di server, percorso (o alias), nome utente e password introdotte in appositi campi di richiesta. Basta usare tali elementi secondo le linee descritte nei paragrafi precedenti.

#### **Nota bene**

- Comunemente tali strumenti si aspettano in un'unica stringa l'accoppiata server + percorso/alias come fa isql.
- Ricordarsi che sotto Linux e altre piattaforme «Unix» i nomi sono sensibili al caso del carattere.

# <span id="page-22-2"></span><span id="page-22-0"></span>**Creare una base di dati con isql**

Con isql si può creare un database in più di un modo. Qui vedremo al modo più semplice di creare un database in modo interattivo, sebbene per il lavoro serio di gestire il database, si dovrebbero creare e manutenere gli oggetti del database attraverso gli script di definizione dei dati.

## **Lanciare isql**

Per creare un database interattivamente usando il programma isql, aprire una finestra a comandi nel sottodirettorio bin di Firebird e digitare **isql** (su Windows) oppure **./isql** (su Linux):

```
C:\Program Files\Firebird\Firebird_2_0\bin>isql#
Use CONNECT or CREATE DATABASE to specify a database
```
## <span id="page-22-3"></span>**Il comando CREATE DATABASE**

Ora è possibile creare un nuovo database interattivamente. Supponiamo di volerlo chiamare test.fdb e di memorizzarlo nella directory data del disco D:

```
SQL>CREATE DATABASE 'D:\data\test.fdb' page_size 8192#
CON>user 'SYSDBA' password 'masterkey';#
```
#### **Importante**

- Nel comando di CREATE DATABASE è *obbligatorio* mettere gli apici (singoli o doppi) intorno il percorso, il nome utente e la password. Questo è diverso dal comando CONNECT.
- Utilizzando un Classic Server su Linux senza dare il percorso del database con un nome di host, il server cerca di creare il database usando per proprietario lo stesso nome utente dato all'ingresso a Linux. Questo potrebbe essere un effetto non desiderato (pensate ai diritti di accesso se si desidera che altri possano connettersi al database). Facendo precedere localhost: al percorso del nome, il processo del server crea e possiede il file (usualmente Firebird 2 opera come utente firebird).

Dopo la creazione del database, ci vuole qualche momento, riappare il pronto di SQL. Il database adesso esiste ed è possibile creare alcuni oggetti di prova la suo interno.

Per verificare se effettivamente esiste un database davvero, possiamo digitare e provare questa query:

#### SQL>SELECT \* FROM RDB\$RELATIONS;#

<span id="page-22-1"></span>Per quanto non si sia creata ancora nessuna tabella, verrà fuori un bel po' di roba! Questa query infatti mostra tutte le righe della tabella di sistema RDB\$RELATIONS, in cui Firebird memorizza il metadata delle tabelle. Un

database «vuoto» non è propriamente vuoto: contiene un certo numero di tabelle ed altri oggetti di sistema. Le tabelle di sistema aumentano di dimensione a mano a mano che si aggiungono oggetti al database.

<span id="page-23-0"></span>Per tornare al pronto dei comandi, digitare QUIT o EXIT, come spiegato nella parte per connettersi.

# <span id="page-23-3"></span>**Il linguaggio SQL di Firebird**

Ogni sistema di gestione delle basi di dati (RDBMS) ha il suo modo personale di implementare SQL. Firebird aderisce allo standard SQL in modo più rigoroso rispetto a molti altri RDBMS. Gli sviluppatori che migrano il codice SQL da prodotti che aderiscono meno allo standard spesso pensano che Firebird si comporti in modo strano o approssimativo, quando invece molte delle sue apparenti stranezze non sono affatto tali.

## <span id="page-23-2"></span>**Divisione tra un intero ed un altro intero**

Firebird supporta lo standard SQL troncando il risultato (in questo caso il quoziente) di un calcolo derivato da

### INTERO / INTERO

all'intero immediatamente precedente. Questo può avere conseguenze strane, a meno che non se ne sia a conoscenza.

Per esempio, questo calcolo è corretto per lo standard SQL:

 $1 / 3 = 0$ 

Se si stà migrando da un sistema RDBMS che risolve tale divisione con un quoziente in virgola mobile, c'è bisogno di modificare ogni espressione coinvolta in modo tale da usare numeri in visgola mobile o scalati per il dividendo o per il divisore, ma anche entrambi.

Per esempio, il calcolo sopra, per non dare un risultato nullo in virgola mobile, dovrebbe essere modificato così:

 $1.000 / 3 = 0.333$ 

## <span id="page-23-4"></span>**Cose da sapere sulle stringhe**

## <span id="page-23-5"></span>**Simboli per delimitare le stringhe**

Le stringhe in Firebird sono delimitate da una coppia di singoli apici (apostrofi o accenti): 'Io sono una stringa' (notare: si tratta del codice ASCII 39, *non* del 96). Chi ha adoperato una delle versioni precedenti del parente di Firebird, cioè InterBase®, può ricordare che si potevano tranquillamente adoperare sia i singoli che i doppi apici per delimitare le stringhe. Adesso i doppi apici non possono essere più usati per delimitare le stringhe nelle frasi SQL di Firebird 2.

## <span id="page-23-1"></span>**Apostrofi ed accenti nelle stringhe**

Nel caso sia necessario inserire un apostrofo od un accento in una stringa Firebird, si deve «marcarli» facendoli precedere da un altro apostrofo.

Per esempio, questa stringa darebbe un errore:

'Errore d'inserimento'

poichè l'analizzatore incontrerebbe l'apostrofo ed interpreterebbe che la stringa 'Errore d' è seguita dalla parola chiave inserimento che è sconosciuta. Per trasformarla in una stringa corretta è necessario raddoppiare il carattere d'apostrofo:

'Errore d''inserimento'

Notare che si tratta di DUE caratteri di singolo apice, non di un carattere di doppi apici.

### <span id="page-24-1"></span>**Concatenazione delle stringhe**

In SQL il simbolo di concatenazione delle stringhe è dato da due caratteri di barra verticale consecutivi senza spazi fra loro: si tratta del carattere ASCII 124 detto anche simbolo di «pipe». In SQL, il simbolo «+» è un operatore solo aritmetico e genera un errore se si cerca di utilizzarlo per concatenare le stringhe fra loro. Con l'espressione seguente si fa precedere la stringa «Tradotto da: » al valore di una colonna che contiene caratteri:

'Tradotto da: ' || LastName

Firebird 2.0 darà un errore se il risultato di una concatenazione di stringhe ha una lunghezza maggiore a 32Kb, cioè superiore alla massima dimensione di un (var)char. Se solo il risultato *potentiale* – basato sulla dimensione delle variabili o dei campi – è troppo lungo, si avrà un avviso, ma l'operazione potrà essere completata. Nelle versioni di Firebird precedenti alla 2.0 anche questo avrebbe generato un errore e bloccato l'esecuzione.

Si può vedere più avanti nella sezione [Espressioni con valori NULL](#page-25-0), cosa succede a concatenare stringhe che hanno valori a NULL.

## <span id="page-24-0"></span>**Identificatori delimitati da doppi apici**

Prima dello standard SQL-92 non era lecito avere nomi di oggetti, cioè *identificatori*, che duplicassero parole chiave del linguaggio del server, che fossero dipendenti da maiuscole/minuscole oppure che contenessero spazi. Con SQL-92 fu introdotto un nuovo standard per rendere tutto ciò perfettamente lecito, purchè tali identificatori venissero espressi racchiudendoli da una coppia di doppi apici (ASCII 34) ed in seguito, per riferirsi ad essi, si continuasse a delimitarli da una coppia di doppi apici.

Lo scopo di questo bel «regalo» fu quello di semplificare la migrazione del metadata da RDBMS non standard a quelli standard. Il rovescio della medaglia di ciò, è che avendo un identificatore fra doppi apici, si dipende dal modo di scriverlo (maiuscole/minuscole e spazi) ed i doppi apici diventano di conseguenza obbligatori.

Tuttavia Firebird permette una po' di libertà sotto certe limitate condizioni. Se l'identificatore che è stato definito fra doppi apici:

- 1. è stato definito tutto maiuscolo,
- 2. non è una parola chiave, e
- 3. non contiene spazi,

...allora può essere utilizzato in SQL senza apici e senza pensare al caso (maiuscole/minuscole non importa). Tuttavia, nel momento stesso in cui gli si rimettono i doppi apici intorno, bisogna riscriverlo di nuovo tutto maiuscolo!

#### **Avvertimento**

Attenzione a non fare i furbetti! Ad esempio, se avete due tabelle, una "TABELLAPROVA" ed una "TabellaProva", entrambe definite tra doppi apici, e lanciate il comando :

```
SQL>select * from TabellaProva;
```
...avrete i record di "TABELLAPROVA", non di "TabellaProva"!

A meno che non ci sia veramente la necessità estrema di utilizzare identificatori tra doppi apici, usualmente si raccomanda di evitarli e di farne a meno. Firebird accetta tranquillamente identificatori normali e tra doppi apici insieme, pertanto non esiste problema nel migrare, se necessario, quelle parole chiave che si possono ereditare da un altro database.

#### **Avvertimento**

Alcuni strumenti di amministrazione per database, per default, costringono a mettere fra doppi apici *tutti* gli identificatori. È bene cercare strumenti di gestione che permettano di mettere i doppi apici in modo opzionale.

## <span id="page-25-1"></span><span id="page-25-0"></span>**Espressioni con valori NULL**

In SQL, NULL non è un valore. È una condizione o uno *stato*, di un dato, il cui valore è sconosciuto. Poichè è sconosciuto, NULL non può comportarsi come un valore. Cercando di fare calcoli su NULL, o coinvolgerlo con valori di altre espressioni, il risultato di tali tentativi sarà molto probabilmente ancora NULL. Non è zero, né vuoto o una «stringa vuota» e non si comporta come uno di questi valori.

Seguono alcuni esempi di quali sorprese si incontrano quando si provano ad effettuare calcoli e confronti con NULL.

Ad esempio, tutte le espressioni seguenti riportano NULL:

- $1 + 2 + 3 + \text{NULL}$
- not (NULL)
- 'Casa ' || 'dolce ' || NULL

Ci si sarebbero aspettati risultati diversi, cioè 6 dalla prima e «Casa dolce » dalla terza espressione, ma, per quanto abbiamo già detto, NULL non è il numero 0 o una stringa vuota, è molto più distruttivo!

La seguente espressione:

• Nome  $|| \cdot ||$  Cognome

riporta NULL se uno o entrambi fra Nome e Cognome è NULL. Altrimenti sarà il felice concatenamento dei due campi con uno spazio in mezzo, anche se uno dei due è una stringa vuota.

#### **Suggerimento**

Pensando NULL come se fosse SCONOSCIUTO, presto questi strani risultati cominciano a prendere senso! Se il valore di Numero è sconosciuto, il risultato di '1 + 2 + 3 + Numero' sarà altrettanto sconosciuto (e pertanto NULL). Se il contenuto di Stringaccia è sconosciuto, allora lo sarà il risultato di Stringaccia || StringaBella (anche se StringaBella non è NULL). Eccetera.

Adesso vediamo alcuni esempi di PSQL (SQL Procedurale) con costrutti if:

```
if (a = b) then
    VariabilePippo = 'Uguali';
 else
   VariabilePippo = 'Diversi';
```
Eseguendo questo codice, VariabilePippo sarà 'Diversi' se entrambi a e b sono NULL. La ragione è che 'a = b' riporta NULL se almeno uno dei due operandi è NULL. Se l'espressione di controllo di una frase «if» è NULL, si comporta come false: salta il blocco 'then', ed esegue il blocco 'else'.

#### **Avvertimento**

Sebbene l'espressione si *comporti* come se fosse false in questo caso, è ancora NULL. Provando ad invertirne il comporamento con not(), si otterrebbe un altro NULL, e mai «true».

```
if (a \leq b) then
   VariabilePippo = 'Diversi';
else
   VariabilePippo = 'Uguali';
```
Bel tentativo! Ma qui, VariabilePippo sarà 'Uguali' se a è NULL e b invece no, o viceversa. La spiegazione è analoga a quella dell'esempio precedente.

### **La parola chiave DISTINCT: arrivano i nostri!**

Firebird 2 implementa un nuovo uso della parola chiave DISTINCT permettendo di effettuare confronti di (dis)uguaglianza che tengano conto anche di NULL. La semantica è come segue:

- Due espressioni sono DISTINCT se hanno valori diversi o uno dei valori è NULL ma l'altro no;
- Due espressioni sono NOT DISTINCT se hanno entrambe lo stesso valore o sono entrambe NULL.

Notare che se nessuno degli operandi è NULL, DISTINCT funziona esattamente come l'operatore «<>», e NOT DISTINCT come l'operatore «=».

DISTINCT e NOT DISTINCT riportano sempre true oppure false, mai NULL.

Usando DISTINCT, si può riscrivere il primo esempio PSQL come segue:

```
if (a is not distinct from b) then
   VariabilePippo = 'Uguali';
else
   VariabilePippo = 'Diversi';
```
Ed il secondo come:

```
if (a is distinct from b) then
  VariabilePippo = 'Diversi';
else
   VariabilePippo = 'Uguali';
```
Queste nuove versioni daranno il riisultato che un normale essere umano (ignaro degli standard SQL) si aspetterebbe, che ci siano o meno dei NULL di mezzo.

### **Altro sui NULL**

Molte altre informazioni sui NULL e sul loro comportamento può essere trovato nella *Guida Firebird sui Null*, in rete a questi indirizzi:

<http://www.firebirdsql.org/manual/it/nullguide-it.html> (HTML)

<http://www.firebirdsql.org/pdfmanual/it/Usare-NULL-in-Firebird.pdf>(PDF)

<span id="page-27-0"></span>La guida sui NULL è stata molto estesa e aggiornata ancora a Gennaio del 2007.

# **Prevenire le perdite dei dati**

# <span id="page-27-2"></span><span id="page-27-1"></span>**Backup**

Firebird ha due programmi di utilità per il backup ed il restore dei database: *gbak* e *nbackup*. Entrambi si trovano nel sottodirettorio bin dell'installazione di Firebird. Si può fare il backup delle basi di dati Firebird mentre gli utenti sono connessi al sistema e proseguono il loro normale lavoro. Il backup viene preso da una fotografia della base di dati presa al momento in cui inizia la copia di backup.

Backup regolari e restore occasionali dovrebero essere parte dell'attività pianificata della gestione delle basi di dati.

#### **Avvertimento**

Eccetto che nella modalità lock di nbackup, è bene non usare utilità di copia esterne proprietarie o strumenti di copia file come WinZip, tar, copy, xcopy, ecc., su un database che è in funzione. Non solo il backup sarà inaffidabile, ma il sistema di bloccaggio disco utilizzato da tali strumenti può rovinare un database funzionante.

#### **Importante**

Studiare i messaggi della successiva sezione riguardo l'attività del database durante il restore!

Più informazioni su gbak possono essere trovate sul *The Firebird Book*, la guida *Using Firebird* (una versione non molto recente in inglese è disponibile attraverso IBPhoenix, una versione aggiornata è attualmente in fase di crescita sul sito Firebird), oppure nei manuali di InterBase 6.0 combinati con le note di rilascio di Firebird 1.5 e di Firebird 2.0. Queste risorse sono indicate in [Dove trovare aiuto](#page-29-0).

Il manuale di nbackup è in:

<http://www.firebirdsql.org/manual/nbackup.html>

<http://www.firebirdsql.org/pdfmanual/Firebird-nbackup.pdf>

(entrambi al momento sono solo in inglese e sia HTML che PDF hanno lo stesso contenuto)

## <span id="page-28-1"></span><span id="page-28-0"></span>**Come rovinare una base di dati**

Le seguenti sezioni sono un elenco di cose *da non fare* assolutamente se volete mantenere le vostre basi di dati Firebird in buona salute.

## <span id="page-28-2"></span>**Modificare le tabelle del metadata**

Firebird memorizza e gestisce tutto il metadata per sé stesso e per gli oggetti definiti dall'utente in speciali tabelle dette *tabelle di sistema* o *system tables*, sempre nel database stesso. Gli idetificatori per queste tabelle di sistema, le loro colonne e altri tipi di oggetti di sistema iniziano tutti con i caratteri RDB\$.

Poichè sono comunque degli oggetti ordinari della base di dati, possono essere interrogati (fin qui poco male) e manipolati (qui no) come altri oggetti definiti dall'utente. Tuttavia, il fatto che si può non significa che si debba farlo. Il motore di Firebird implemente un insieme ad alto livello dell'SQL(DDL) allo scopo di definire ed operare sugli oggetti del metadata, tipicamente attraverso i comandi CREATE, ALTER e DROP.

Va raccomandato fortemente di usare operazioni DDL (non quelle SQL direttamente sulle tabelle di sistema) ogni qualvolta ci sia necessità di modificare il metadata. Meglio ritardare le operazioni dirette fino a quando l'esperienza in SQL e la conoscenza del motore Firebird non siano diventate veramente avanzate. Una base dati rovinata non è granchè utile, nè facile da riparare.

## <span id="page-28-3"></span>**Disabilitare le forced writes su Windows**

L'installazione tipica di Firebird abilita per default la scrittura forzata, le c.d. «forced writes» (o anche synchronous writes cioè scritture sincrone). Significa che le modifiche ai dati e gli inserimenti sono scritti immediatamente al momento stesso della conferma del dato (nota: al momento del POST del dato, non al momento del COMMIT della transazione che è successivo).

È possibile assegnare ad un database la possibilità di utilizzare scritture dei dati asincrone, in cui i dati modificati o nuovi sono tenuti in memoria e solo periodicamente scritti su disco attraverso la gestione di I/O del sistema operativo. Di solito si attribuisce a questa configurazione il nome di *forced writes off* (o anche *disabled*). Viene talvolta utilizzato per migliorare le prestazioni temporaneamente durante lunghe operazioni di inserimento massiccio di dati.

Qui va fatta un'avvertenza grossa come una casa: bisogna assolutamente *non* disabilitare le «forced writes» su un server Windows. È stato osservato più volte che sulla piattaforma Windows la memoria tampone del disco non viene scaricata completamente fino a quando non viene completamente fermato il servizio Firebird. Oltre ai problemi di alimentazione, potrebbero esserci altri problemi su un server Windows. Se si blocca per un qualsiasi motivo, il sistema di I/O è fuori controllo ed il lavoro in corso degli utenti verrebbe perso facendo ripartire il sistema.

### **Nota**

Windows 9x e Windows ME non supportano le scritture su disco differite

## **Disabilitare le forced writes su un server Unix e Linux**

Rispetto a Windows, i server Unix e Linux sono più sicuri nel gestire le operazioni con le forced writes disabilitate. Comunque è utile avere dischi di alta qualità ed un gruppo di continuità. Nei server Unix possono essere disabilitate temporaneamente, ad esempio per il tempo utile necessario a terminare una lunga operazione di inserimento e aggiornamento. Anche in questo caso un gruppo di continuità potrebbe eliminare la necessità delle forced writes.

#### **Avvertimento**

Un problema sul kernel dei server Linux non fa funzionare per niente le forced writes. Il problema è stato risolto a partire da Firebird 2.1 RC1 in avanti. Si ribadisce che il problema è in Linux, non in Firebird: altri Unix (es. HP/UX) non dovrebbero risentire del problema.

## <span id="page-29-2"></span>**Restore di una copia su una base di dati in uso**

Una delle opzioni del programma di utilità gbak facendo il restore (gbak -rep [lace database]) permette di recuperare una copia *sopra* una base di dati esistente. È possibile farlo senza nessun avviso del fatto che ci siano utenti collegati e quindi il database sia in uso: in questo caso la distruzione del database è quasi certa.

#### **Nota**

Notare che il formato abbreviato di questo comando è gbak -rep, e non gbak -r come nelle precedenti versioni di Firebird. Cosa è successo a gbak -r? Adesso è l'abbreviazione di gbak -recreate\_database, che funziona come gbak -c[reate] e pertanto da un messaggio di errore se il database esiste già. Si può forzare la riscrittura del databse esistente dando anche l'opzione di o[verwrite]. Questa opzione è supportata solo con gbak -r, ma non con gbak -c.

Sono state fatte queste modifiche perchè molti utenti alle prime armi, pensando che l'opzione -r significasse *restore* (recupera) invece di replace (sostituisci), purtroppo scoprivano la verità solo quando ormai la frittata era fatta.

#### **Avvertimento**

Bisogna essere consci del fatto che è necessario progettare le procedure e gli strumenti di amministrazione in modo tale da prevenire che chiunque (incluso SYSDBA) possa fare il restore su un database attivo se c'è un qualsiasi utente collegato.

Se è possibile, sarebbe meglio fare il restore su uno spazio disco alternativo usando gbak -c[reate] e verificare il database appena creato usando isql o un altro strumento di amministrazione di proprio gradimento. Se il database è buono, allora fermare il server, copiare altrove il vecchio database e copiare il nuovo database sul vecchio.

## <span id="page-29-3"></span>**Permettere agli utenti di accedere al database durante il recupero**

<span id="page-29-0"></span>Se non si impedisce agli utenti di accedere durante il restore fatto con gbak -rep[lace\_database], questi potrebbero effettuare operazioni sui dati. Il database in questo caso verrebbe danneggiato severamente.

# <span id="page-29-1"></span>**Dove reperire informazioni ed aiuto**

La comunità di volonterosi intorno a Firebird parte da molto lontano, da molti anni prima che il codice sorgente del suo antenato , InterBase® 6, fosse reso di dominio pubblico. Nel suo complesso, la comunità di Firebird ha le risposte a tutto! Include perfino alcuni di coloro che lo stavano progettando su una lavagna in un bagno di Boston.

- Visitate il sito ufficiale del Progetto Firebird su<http://www.firebirdsql.org> e iscrivetevi alle liste di supporto agli utenti, in particolare alla lista firebird-support. Per farlo seguite le istruzioni scritte in [http://www.](http://www.firebirdsql.org/index.php?op=lists) [firebirdsql.org/index.php?op=lists](http://www.firebirdsql.org/index.php?op=lists).
- Consultate l'indice della documentazione disponibile in <http://www.firebirdsql.org/index.php?op=doc>.
- Visitate il sito<http://www.ibphoenix.com> per cercare su una vasta raccolta di informazioni ed articoli sullo sviluppo, i dettagli e l'uso di Firebird. IBPhoenix vende anche un Developer CD utile agli sviluppatori, contenente non solo tutte le versioni installabili, ma anche una gran quantità di documentazione.
- <span id="page-30-1"></span>• Per ordinare il libro ufficiale di Firebird, The Firebird Book, vedere a [http://www.ibphoenix.com/main.nfs](http://www.ibphoenix.com/main.nfs?a=ibphoenix&s=1093098777:149734&page=ibp_firebird_book) [?a=ibphoenix&s=1093098777:149734&page=ibp\\_firebird\\_book,](http://www.ibphoenix.com/main.nfs?a=ibphoenix&s=1093098777:149734&page=ibp_firebird_book) con oltre 1100 pagine di informazioni su Firebird.
- Come ultima risorsa, poichè la nostra documentazione è ancora incompleta, si possono consultare i manuali di InterBase 6.0 (sono i file che iniziano con 60 in [http://www.ibphoenix.com/downloads/\)](http://www.ibphoenix.com/downloads/) aggiungendo loro le informazioni contenute nelle note di rilascio di Firebird 1.5 e di Firebird 2.0.

### **Nota**

<span id="page-30-0"></span>Le pubblicazioni IBPhoenix dal titolo *Using Firebird* e *The Firebird Reference Guide*, sebbene siano ancora sul Developer CD, non sono più ivi mantenute. Tuttavia, molto del materiale contenuto in quei documenti è stato aggiornato ed aggiunto, un pezzo alla volta, alla documentazione ufficiale del progetto.

# <span id="page-30-2"></span>**Il Progetto Firebird**

Gli sviluppatori, i progettisti ed i collaudatori che hanno preparato Firebird e molti software driver sono tutti membri progetto open source Firebird su SourceForge, la spettacolare comunità virtuale che dà alloggio a molti gruppi di sviluppo software open source. L'indirizzo del progetto Firebird su SourceForge è [http://sourceforge.](http://sourceforge.net/projects/firebird) [net/projects/firebird](http://sourceforge.net/projects/firebird). Su quel sito è possibile trovare tutto il codice sorgente, tutti i pacchetti scaricabili ed un discreto numero di file di carattere tecnico correlati allo sviluppo o al collaudo del codice.

Gli sviluppatori ed i collaudatori del Progetto Firebird hanno un forum in forma di mailing list – firebird-devel@lists.sourceforge.net – come loro «laboratorio virtuale» per comunicare fra loro sullo stato del lavoro sui miglioramenti, sulle correzioni e la produzione di nuove versioni di Firebird.

Chiunque sia interessato a seguire i loro progressi può iscriversi al forum. Tuttavia, poichè le domande di supporto agli utenti comportano una certa confusione che non è certo benvenuta in questo contesto. Si prega pertanto di non chiedere aiuto su quella mailing list! Se avete bisogno di aiuto chiedete solo sul gruppo firebird-support.

# <span id="page-31-1"></span>**Appendice A: Cronologia**

<span id="page-31-0"></span>La precisa storia delle modifiche a questo documento è conservata nel nostro «albero CVS» (CVS tree); si può vedere in [http://sourceforge.net/cvs/?group\\_id=9028](http://sourceforge.net/cvs/?group_id=9028)

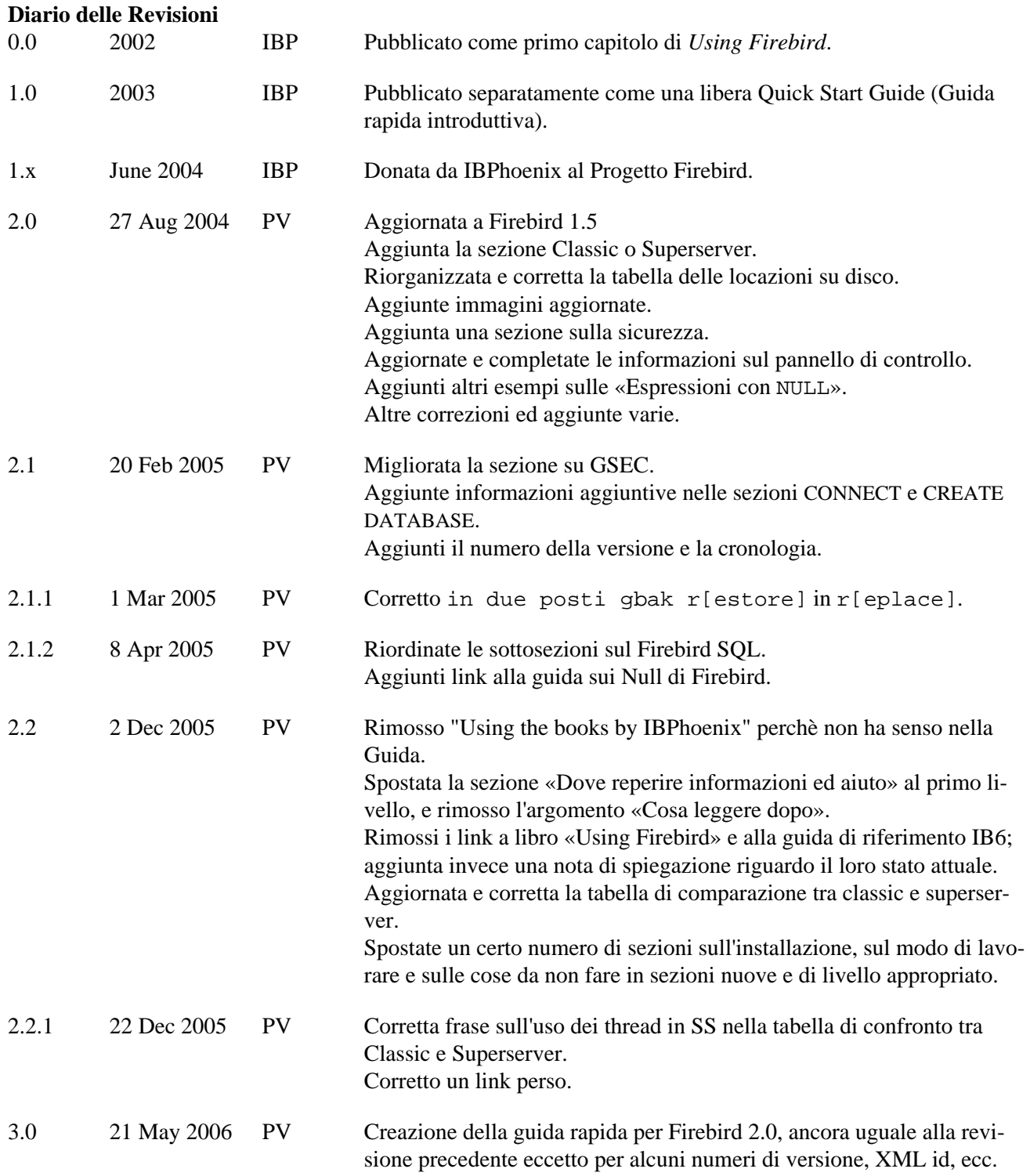

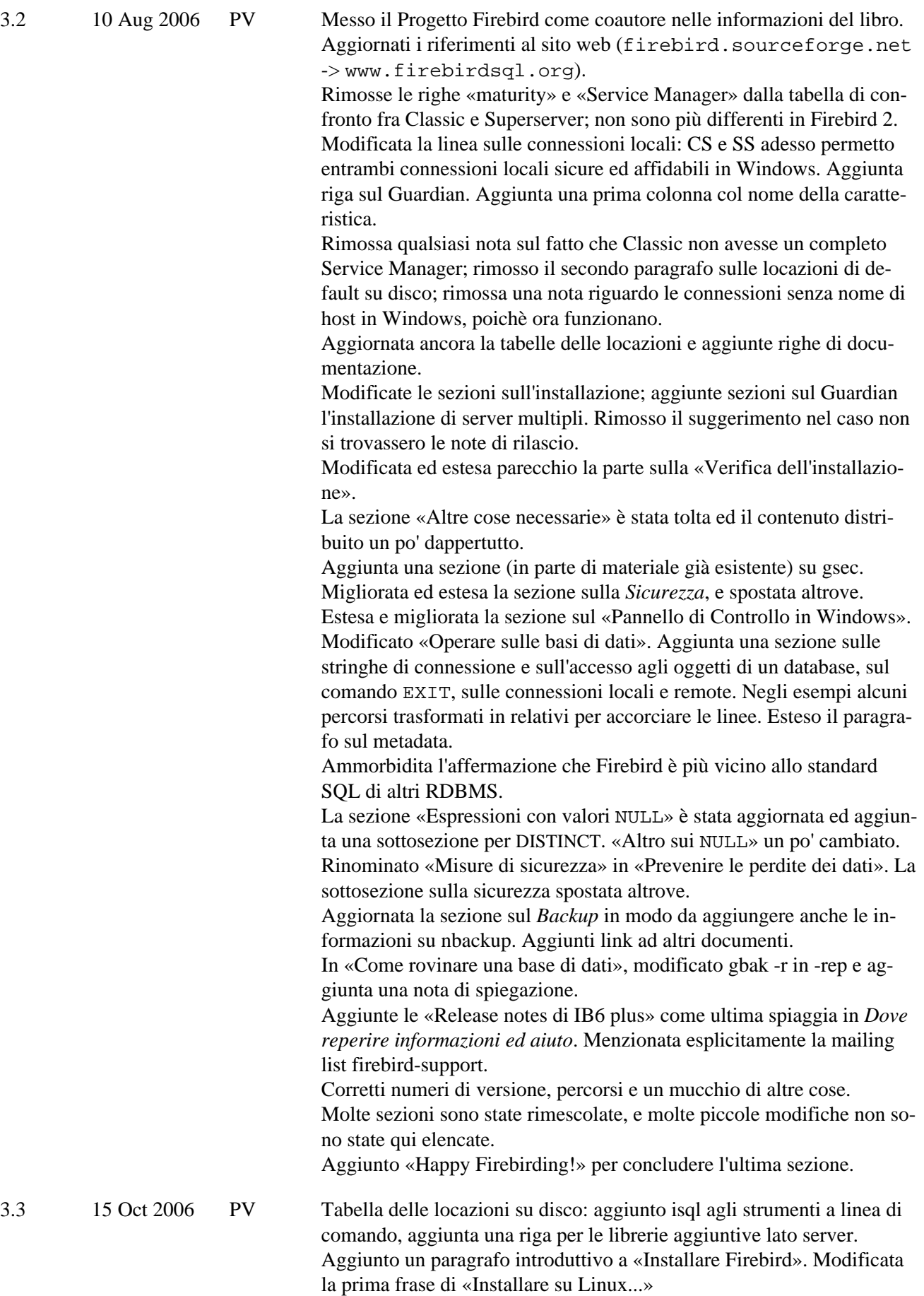

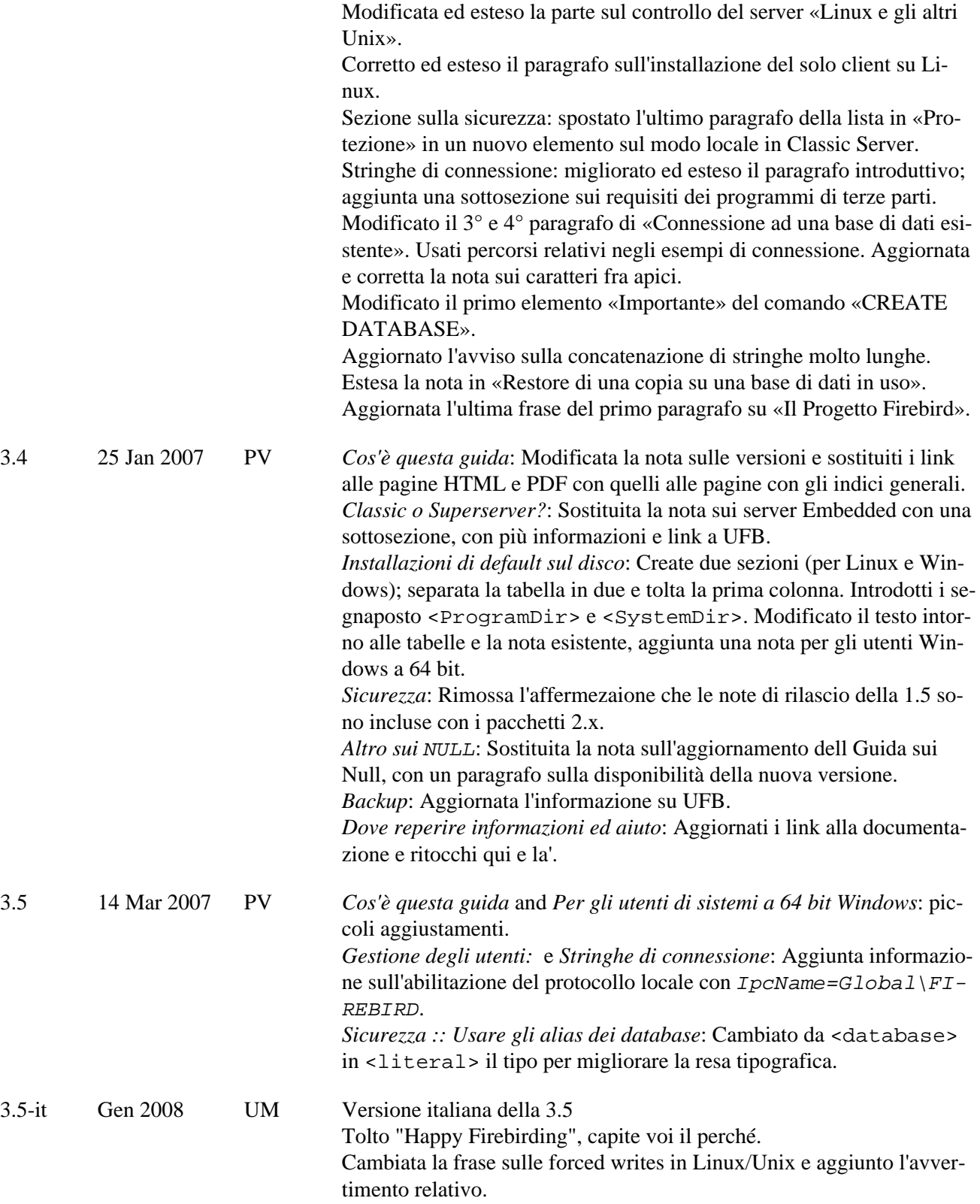

# <span id="page-34-1"></span>**Appendice B: Licenza d'uso**

<span id="page-34-0"></span>Il contenuto di questo documento è soggetto alla Public Documentation License Version 1.0 (la «Licenza»); si può utilizzare questa documentazione solo se si accettano i termini della Licenza. Copie della Licenza si trovano in<http://www.firebirdsql.org/pdfmanual/pdl.pdf>(PDF) e<http://www.firebirdsql.org/manual/pdl.html> (HTML).

Il titolo del documento originale è *Firebird Quick Start Guide*.

L'autore iniziale del documento originale è: IBPhoenix Editors.

Copyright © 2002–2004. Tutti i diritti riservati. Per contattare l'autore: hborrie at ibphoenix dot com..

Ha contribuito: Paul Vinkenoog - vedi la [cronologia](#page-31-0).

Le parti create da Paul Vinkenoog sono Copyright (C) 2004-2006. Tutti i diritti riservati. Per contattarlo: paul at vinkenoog dot nl.

L'autore della versione italiana del documento è: Umberto Masotti.

La traduzione italiana è soggetta a Copyryght ©2006-2007. Tutti i diritti riservati. Per contattare l'autore della versione italiana: umasotti at users dot sourceforge dot net.

# <span id="page-35-0"></span>**Alphabetical index**

## **A**

Aiuto, [30](#page-29-1) Alias, [17,](#page-16-0) [20](#page-19-0), [21](#page-20-1) Amministrazione, [14](#page-13-2) Strumenti, [19](#page-18-3) Apostrofi e accenti nelle stringhe, [24](#page-23-1)

## **B**

Backup, [28](#page-27-2) Basi di dati Alias, [17,](#page-16-0) [20](#page-19-0), [21](#page-20-1) backup e restore, [28,](#page-27-2) [30](#page-29-2), [30](#page-29-3) connessione, [21](#page-20-2) esempi, [21](#page-20-3) operazioni basilari, [19](#page-18-4) rovinare, [29](#page-28-1) Sicurezza, [16](#page-15-1) tabelle di sistema, [23](#page-22-1) basi di dati connessione con isql, [21](#page-20-4) con un programma GUI, [22](#page-21-0) creazione con isql, [23](#page-22-2)

# **C**

Classic Server, [3](#page-2-3) Configurazione, [14](#page-13-2) CONNECT, [22](#page-21-1) Connessione, [21](#page-20-2) comando CONNECT, [22](#page-21-1) stringa di connessione, [19](#page-18-5) Controllo funzionamento server, [10](#page-9-1) CREATE DATABASE, [23](#page-22-3) Cronologia, [32](#page-31-1)

## **D**

database read-only, [8](#page-7-2) Database alias, [17,](#page-16-0) [20](#page-19-0), [21](#page-20-1) backup e restore, [28,](#page-27-2) [30](#page-29-2), [30](#page-29-3) connessione, [21](#page-20-2) con isql, [21](#page-20-4) con un programma GUI, [22](#page-21-0) creare con isql, [23](#page-22-2)

esempi, [21](#page-20-3) metadata, [23,](#page-22-1) [29](#page-28-2) operazioni sulle basi di dati, [19](#page-18-4) rovinare, [29](#page-28-1) system tables, [23](#page-22-1) tabelle di sistema, [29](#page-28-2) Databases security, [16](#page-15-1) Disposizione su disco, [5](#page-4-3) Divisione fra interi, [24](#page-23-2) Documentazione, [30](#page-29-1) Doppi apici Identificatori, [25](#page-24-0)

## **E**

Embedded Server, [5](#page-4-4) Esempi di basi di dati, [21](#page-20-3)

## **F**

Firebird Linguaggio SQL, [24](#page-23-3) Firebird Book, [31](#page-30-1) Firebird Guardian, [9](#page-8-1) Firebird project, [31](#page-30-2) Forced writes, [29](#page-28-3)

## **G**

gsec, [14](#page-13-3) Guardian, [9,](#page-8-1) [11](#page-10-0)

## **I**

Identificatori con doppi apici, [25](#page-24-0) Installatione periferiche, [8](#page-7-3) Installazione, [8](#page-7-4) Classic o Superserver, [3](#page-2-3) contenuto del kit, [3](#page-2-4) dischi, [8](#page-7-3) Embedded Server, [5](#page-4-4) Linux/Unix posizione, [5](#page-4-5) procedura d'~, [9](#page-8-2) procedure per l'~, [8](#page-7-5) server, [8](#page-7-6) server multipli, [9](#page-8-3) solo client, [13](#page-12-1)

sul disco, [5](#page-4-3) verifica, [10](#page-9-2) Windows posizione, [6](#page-5-1) procedura d'~, [8](#page-7-7) Interi Divisione, [24](#page-23-2) isql connessione ad un database, [21](#page-20-4) creare un database, [23](#page-22-2)

## **L**

Libri The Firebird Book, [31](#page-30-1) Licenza d'uso, [35](#page-34-1) Linux comando top, [11](#page-10-0)

## **N**

Nome Server, [20](#page-19-1) NULL, [26](#page-25-1)

## **P**

Pannello di controllo, [18](#page-17-1) Password modifica, [15](#page-14-1) Percorso Server, [20](#page-19-1) Ping, [10](#page-9-3) Posizione Linux/Unix, [5](#page-4-5) Windows, [6](#page-5-1) Progetto, [31](#page-30-2)

## **R**

Restore, [28](#page-27-2) accessi durente il restore, [30](#page-29-3) su un database in uso, [30](#page-29-2)

## **S**

Scrittura forzata, [29](#page-28-3) Security, [16](#page-15-1) security database, [15](#page-14-2) Server nome e percorso, [20](#page-19-1) Servizi (Windows), [11](#page-10-1) Sicurezza, [16](#page-15-1) SQL, [24](#page-23-3) comando CONNECT, [22](#page-21-1) CREATE DATABASE, [23](#page-22-3) Stringhe, [24](#page-23-4)

accento, [24](#page-23-1) apostrofo, [24](#page-23-1) concatenazione, [25](#page-24-1) simboli di delimitazione, [24](#page-23-5) Strumenti d'amministrazione, [19](#page-18-3) Superserver, [3](#page-2-3) SYSDBA, [15,](#page-14-1) [16](#page-15-2), [17](#page-16-1) System tables, [23](#page-22-1)

## **T**

Tabelle di sistema, [29](#page-28-2) TCP/IP, [20](#page-19-1) top (Linux), [11](#page-10-0)

## **V**

Verifica installazione, [10](#page-9-2)

## **W**

Windows Pannello di controllo, [18](#page-17-1)